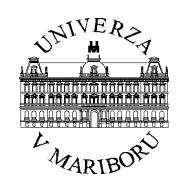

# **FAKULTETA ZA ELEKTROTEHNIKO, RAČUNALNIŠTVO IN INFORMATIKO Inštitut za elektroniko**

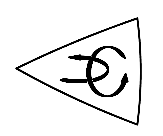

# **ELEKTRONIKA Laboratorijske vaje za program računalništva in informatike**

**Bojan Jarc, Rudolf Babič**

**1. izdaja (drugi ponatis)** 

**MARIBOR 2003** 

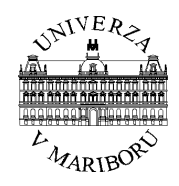

# **FAKULTETA ZA ELEKTROTEHNIKO, RAČUNALNIŠTVO IN INFORMATIKO Inštitut za elektroniko**

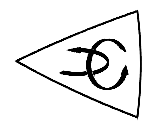

# **ELEKTRONIKA Laboratorijske vaje za program računalništva in informatike**

**Bojan Jarc, Rudolf Babič**

**1. izdaja (drugi ponatis)** 

**MARIBOR 2003** 

Copyright 2003. Prva izdaja, drugi ponatis, oktober 2003.

ELEKTRONIKA: Laboratorijske vaje za program računalništva in informatike

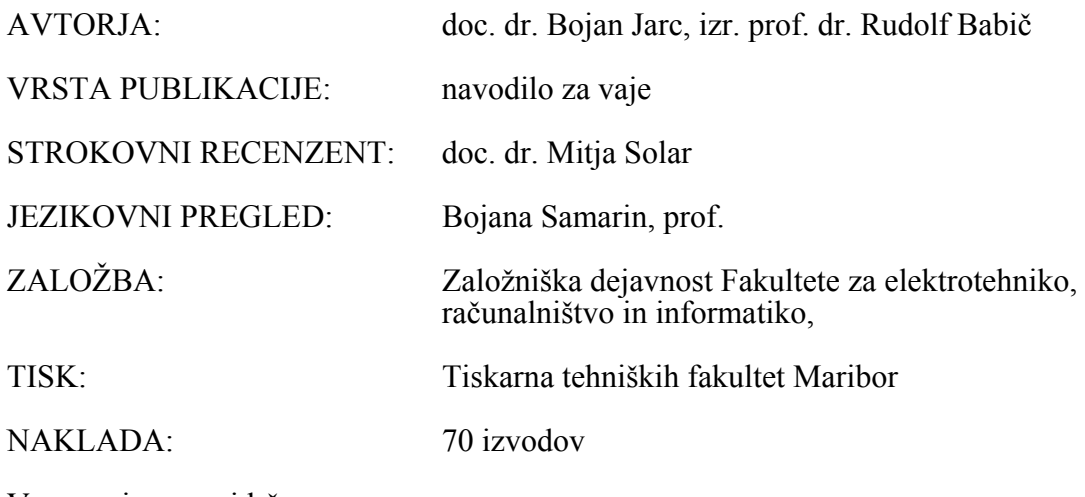

Vse pravice so pridržane.

CIP - Kataložni zapis o publikaciji Univerzitetna knjižnica Maribor

681.38 (075.8) (076.5)

JARC, Bojan Elektronika : Laboratorijske vaje za program računalništva in informatike / Bojan Jarc, Rudolf Babič. - 1. izd., 2. ponatis - Maribor : Fakulteta za elektrotehniko, računalništvo in informatiko, 2003

ISBN 86-435-0363-0

1. Babič, Rudolf COBIS-ID 45359873

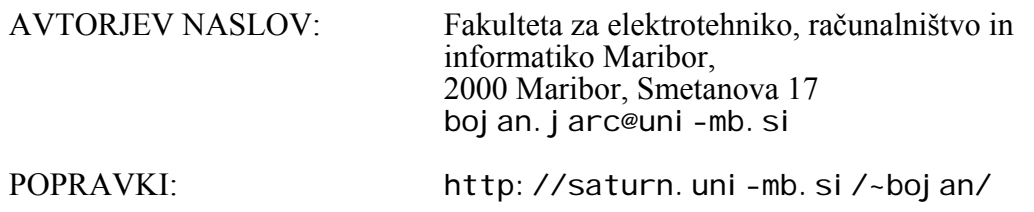

# **Predgovor**

Pričujoče gradivo dopolnjuje in zaokrožuje predavanja ter računske vaje pri predmetu Elektronika za študente univerzitetnega programa računalništva in informatike. Navodila za laboratorijske vaje so zasnovane tako, da se vanje vnašajo merilni rezultati, karakteristike in odgovori na vprašanja. Pravilno izpolnjeno gradivo bo predstavljalo osnovni študijski pripomoček. Podane so vaje s področij:

- signalov,
- polprevodniških elementov,
- analognih in digitalnih elektronskih vezij,
- oblikovanja in generiranja signalov, ter
- pretvornikov signalov.

Večino vaj opravljajo študenti samostojno. Izjeme so tiste točke, ki so označene z  $\triangleleft$ . Te vaje se izvajajo z demonstracijo.

Ob koncu bi se želela zahvaliti strokovnemu recenzentu doc. dr. Mitji Solarju za vse koristne pripombe in nasvete pri nastajanju navodil za vaje ter prof. Bojani Samarin za jezikovno oblikovanje besedila.

V Mariboru, novembra 2000 Avtorja

# **Kazalo**

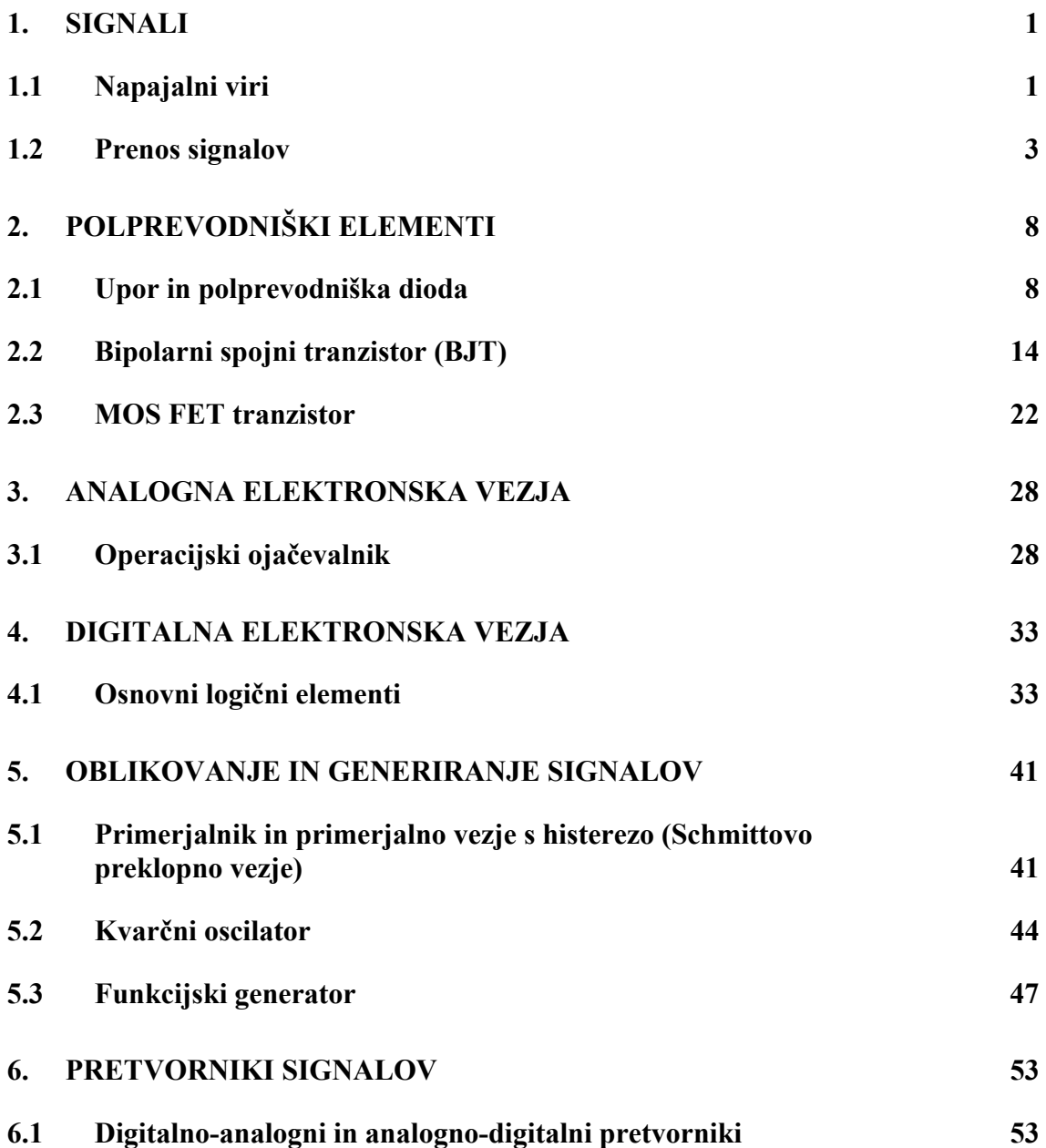

# **Pomen pogosteje uporabljenih simbolov**

G - napetostni vir V - merilnik napetosti A - merilnik toka µA - merilnik toka *f* - frekvenca <sup>ω</sup> - krožna frekvenca *T* - perioda  $T_A$  - temperatura okolice (ambient temperature) *Q*, 0 - delovna točka (quiescent)  $I_{\rm BO}$ ,  $I_{\rm CO}$ ,  $I_{\rm EO}$  - bazni, kolektorski, emitorski tok delovne točke  $U<sub>BEO</sub>$  - napetost delovne točke med bazo in emitorjem *U*<sub>CEO</sub> - napetost delovne točke med kolektorjem in emitorjem *U*CES - napetost nasičenja med kolektorjem in emitorjem  $U_{\text{BES}}$  - napetost nasičenja med bazo in emitorjem  $U_T$  - termična napetost  $h_{\text{FE}}$ , *B* - enosmerni tokovni ojačevalni faktor *h*fe, β, *h*21e - izmenični tokovni ojačevalni faktor  $r_{BE}$ ,  $h_{11e}$ - dinamična upornost spoja baza-emitor THD - faktor harmoničnih popačenj (Total Harmonic Distortion)  $U_P$  - pragovna napetost (v angleški literaturi tudi  $U_T$  - threshold voltage)  $\mu$  - gibljivost nosilcev (elektroni 200÷1500 cm<sup>2</sup>/Vs ali vrzeli 100÷500 cm<sup>2</sup>/Vs),  $\varepsilon$  - dielektrična konstanta (SiO<sub>2</sub>: 4 $\varepsilon_0$ ,  $\varepsilon_0 = 8.85 \times 10^{-12}$  As/Vm),  $t_{ox}$  - debelina oksida (0,2  $\mu$ m), *L* - dolžina kanala, *W* - širina kanala, *f*ZG, f-3dB - zgornja frekvenčna meja *f*<sub>SP</sub> - spodnja frekvenčna meja  $f<sub>T</sub>$  - tranzitna mejna frekvenca *A*0 - ojačenje odprte zanke *t*PLH - čas zakasnitve vezja ob preklopu izhoda z nizkega na visok logični nivo (PLH - Propagation Low to High) *t*TLH, *t*R - čas naraščanja (10÷90 %), (TLH - Transition Low to High)  $t_{\text{THL}}$ ,  $t_{\text{F}}$  - čas padanja (90÷10 %), (THL - Transition High to Low)  $U_{\rm p}^+$  - preklopna napetost +  $U_H$  - napetost histereze LSB - najniže utežni bit (Least Significant Bite) MSB - najviše utežni bit (Most Significant Bite) *f*<sub>S</sub> - frekvenca vzorčenja

# 1. SIGNALI

## 1.1 Napajalni viri

Vaja seznanja z osnovnimi napajalnimi viri, z njihovo uporabo in lastnostmi. Z meritvami U-I karakteristike in notranje upornosti določimo elemente nadomestnega vezja, s katerimi so opisane izbrane vrste napajalnikov.

- 1. Povežite napajalni vir z bremenom in uporabite instrumenta za meritev napetosti in toka. Vezalno shemo prikazuje slika 1.1. Izmerite in narišite U-I karakteristiko treh napetostnih virov:
	- baterije,
	- napajalnika (napajalno napetost naj bo enaka kot je bila napetost odprtih sponk baterije, tok kratkega naj bo 0,4 A) in
	- signalnega napetostnega vira (izhod iz CMOS logičnega vezja).

Merite le do maksimalnega toka  $I_{\text{max}} = 200 \text{ mA}$ .

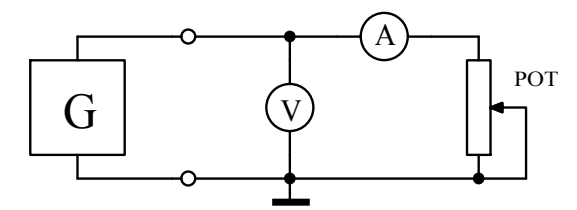

napetostni vir

Slika 1.1: Vezalna shema

Popis instrumentov, naprav in elementov:

G - baterija  $U_{\text{BAT}} = 4.5$  V, napajalnik HM 7042, model s CMOS vezjem,

V - digitalni univerzalni instrument HM 8011,

A - univerzalni instrument UNIVO ali UNIMER 1,

POT - drsni upor 330 Ω.

| I[ <b>mA</b> ] | baterija | napajalnik | sig. vir |
|----------------|----------|------------|----------|
|                |          |            |          |
|                |          |            |          |
| 50             |          |            |          |
| 100            |          |            |          |
| 150            |          |            |          |
| 200            |          |            |          |

Tabela 1.1: Izmerjene vrednosti napetosti

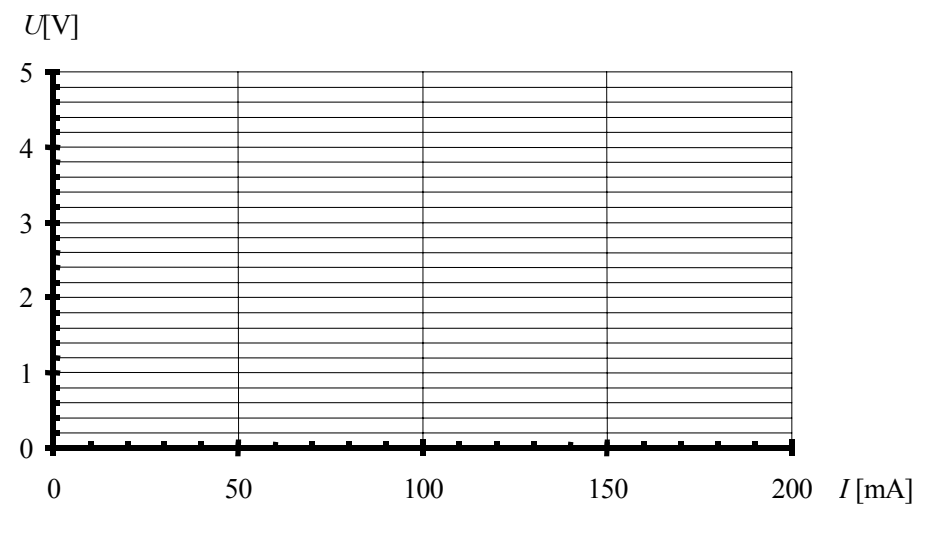

Slika 1.2: U-I karakteristike posameznih napetostnih virov

2. Posamezne napajalne vire za kratek čas obremenite z bremenom  $R_B = 1 \Omega$ . Opišite, kaj se zgodi z napetostjo in tokom?

Odg.: COMPLETE DELIVERED TO DETERMINE THE USE OF THE USE OF THE USE OF THE USE OF THE USE OF THE USE OF THE USE OF THE USE OF THE USE OF THE USE OF THE USE OF THE USE OF THE USE OF THE USE OF THE USE OF THE USE OF THE USE

- 3. Na osnovi izmerjenih rezultatov izračunajte notranjo upornost napetostnih virov *R*g pri delovnih pogojih, ki so določeni z mirovnim tokom:
	- baterija

$$
I_{\text{BQ}} = 50 \text{mA}, \qquad R_{\text{gB}} = \frac{\Delta U}{\Delta I}\bigg|_{\mathcal{Q}} = \dots
$$

• napajalnik

$$
I_{\rm NQ} = 50 \,\text{mA} \,, \quad R_{\rm gN} = \frac{\Delta U}{\Delta I} \bigg|_{Q} = \quad \dots
$$

• signalni vir

$$
I_{\rm SVQ} = 3 \text{mA}, \qquad \qquad \qquad \qquad R_{\rm gSV} = \frac{\Delta U}{\Delta I} \bigg|_{Q} =
$$

4. Narišite nadomestna vezje napetostnih virov in pripišite izmerjene vrednosti napetosti odprtih sponk in notranje upornosti:

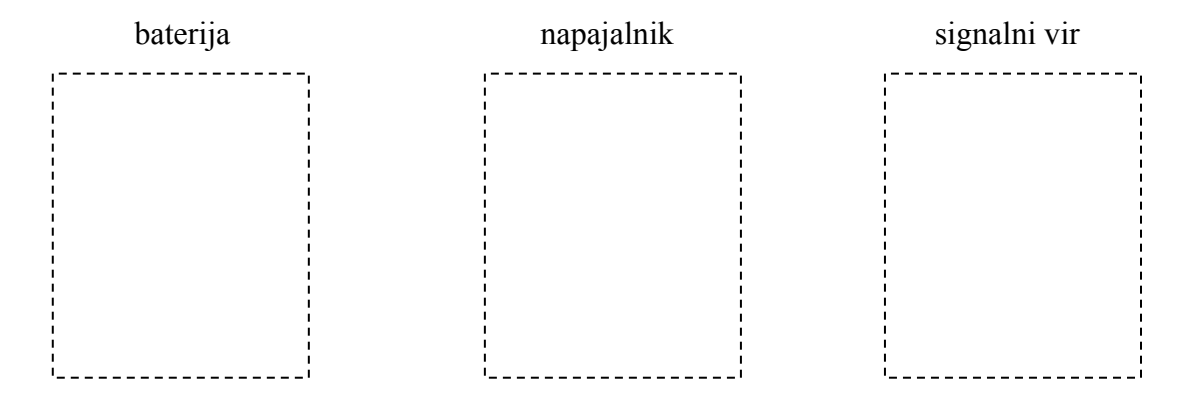

## 1.2 Prenos signalov

Vaja seznanja študente z laboratorijskim funkcijskim generatorjem, z osnovnim signalnim virom za generiranje sinusnega, trikotnega in pravokotnega signala. Prikazuje prenos različnih oblik signalov preko žičnega komunikacijskega kanala in preko ojačevalnika ter seznanja z meritvami parametrov opazovanega signala v časovnem in frekvenčnem prostoru.

### *A Prenos signalov preko žičnega kanala*

1. S signalnim virom generirajte periodični sinusni in pravokotni signal s frekvenco *f* = 1 kHz in amplitudo *U*<sup>a</sup> = 0,5 V Priključite ga na komunikacijski kanal. Vezalno shemo prikazuje slika 1.3.

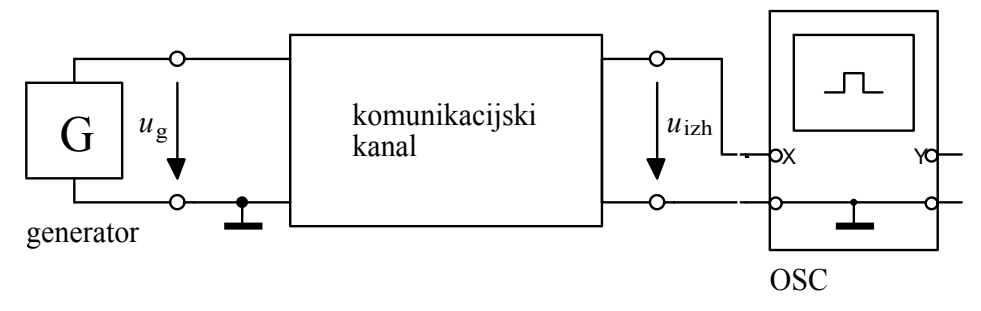

Slika 1.3: Meritev frekvence in amplitude signala z osciloskopom

Popis instrumentov, naprav in elementov: G - funkcijski generator HM 8030, OSC - osciloskop HM 1507, komunikacijski kanal - modul ali svitek kabla.

- 2. Z osciloskopom izmerite in narišite časovne poteke signalov na vhodu in izhodu kanala. Kakšna je oblika, amplituda, frekvenca  $f_1$  in perioda  $T_1$  signala na vhodu in izhodu kanala.
	- Meritev:

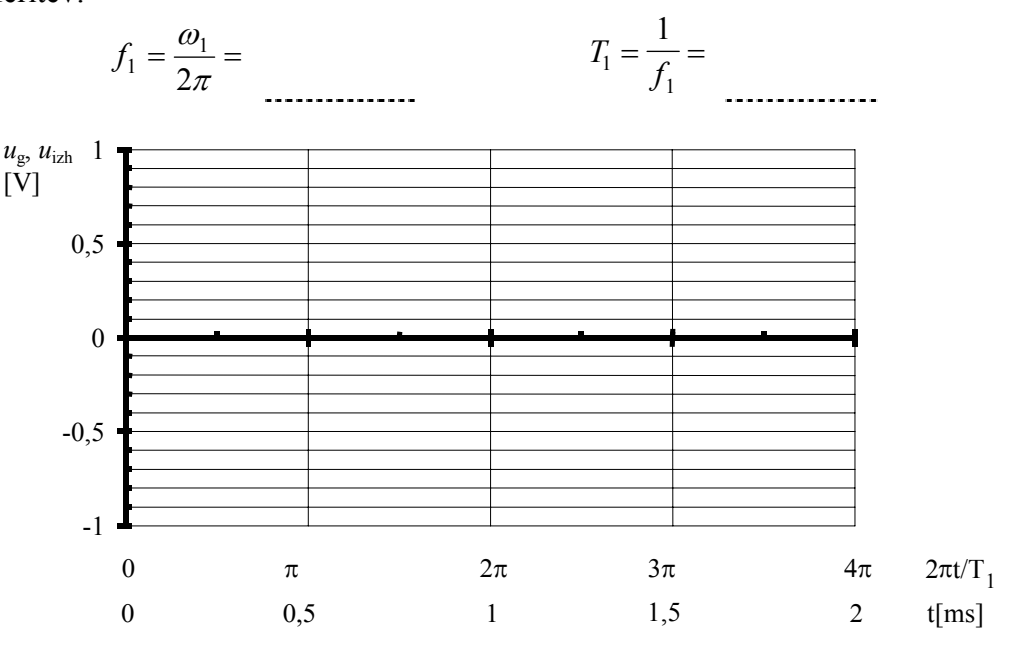

Slika 1.4: Časovna diagrama sinusnega periodičnega signala

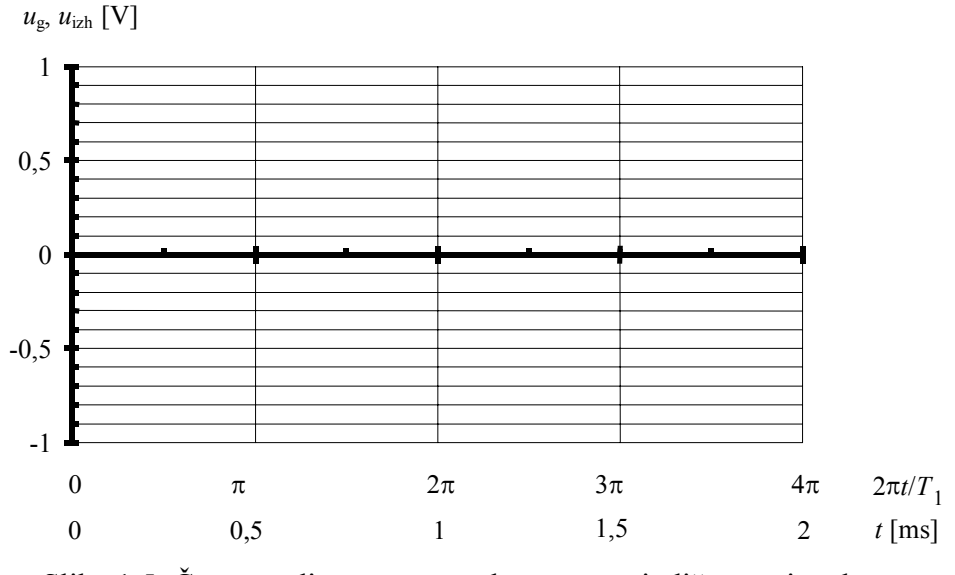

Slika 1.5: Časovna diagrama pravokotnega periodičnega signala

3. Z osciloskopom, ki omogoča izračun FFT signala, izmerite in narišite amplitudna spektra sinusnega in pravokotnega signala na vhodu in izhodu komunikacijskega kanala.

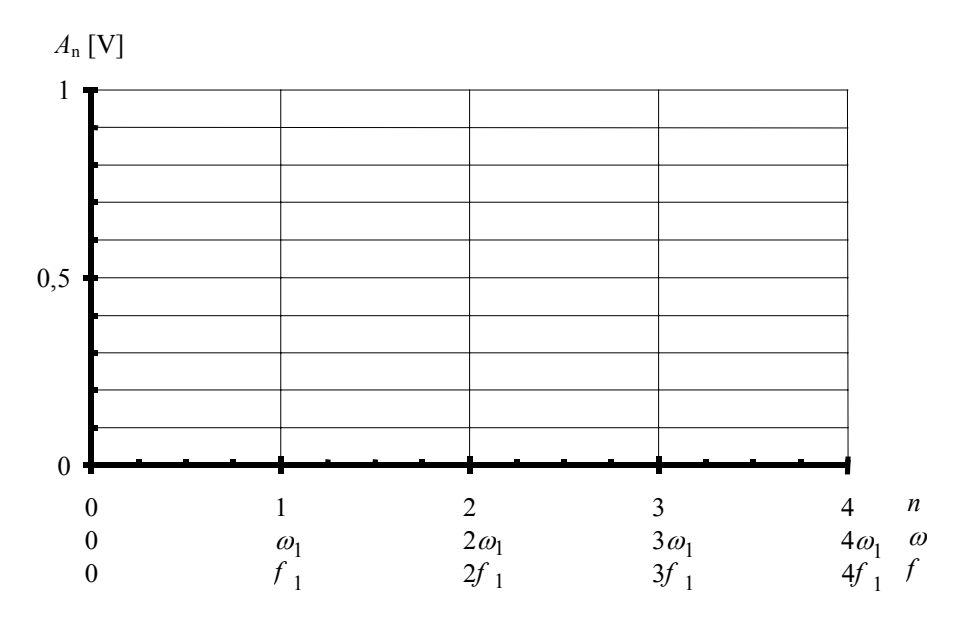

Slika 1.6: Amplitudna spektra sinusnega periodičnega signala

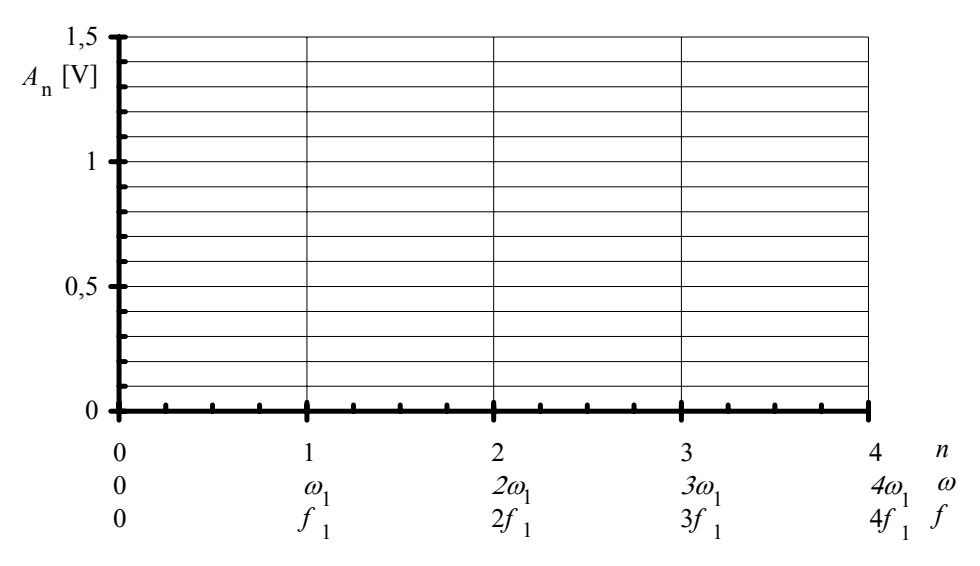

Slika 1.7: Amplitudna spektra pravokotnega periodičnega signala

- 4. Kaj je vzrok za različne amplitude višjih harmonikov vhodnega in izhodnega signala? Odg.:
- 5. Izračunajte in zapišite Fourierjevo vrsto omenjenih periodičnih signalov. Izračunane vrednosti primerjajte z meritvijo.
	- sinusni signal *u t*( ) <sup>S</sup> =
	- pravokotni signal *u t*( ) <sup>P</sup> =
- 6. Kakšen je spekter omenjenih periodičnih signalov? Obkrožite pravilni odgovor:
	- zvezni, ali
	- diskretni.
- 7. Kakšen je spekter neperiodičnih signalov? Obkrožite.
	- zvezni, ali
	- diskretni.

#### *B Prenos signala preko ojačevalnega vezja*

1. Povežite močnostni ojačevalnik s funkcijskim generatorjem in osciloskopom kot to prikazuje slika 1.8. Amplitudo vhodnega signala izberite tako, da bo izhodni signal v področju srednjih frekvenc nepopačen. Izmerite ojačenje pri srednjih frekvencah  $A_0$  in v ostalih točkah po tabeli 1.2. Narišite frekvenčno karakteristiko ojačevalnika.

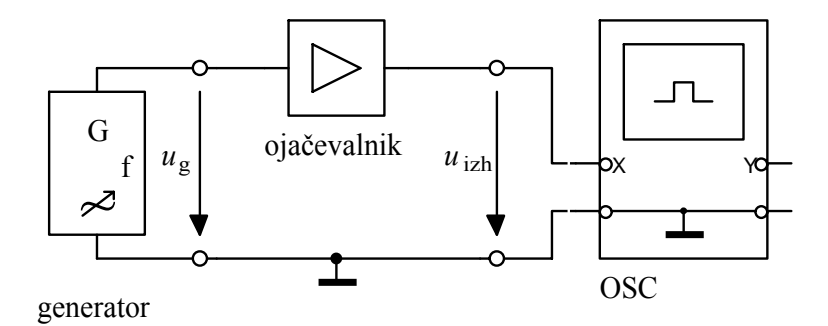

Slika 1.8: Meritev frekvenčne karakteristike ojačevalnika

Popis instrumentov, naprav in elementov: G - funkcijski generator HM 8030, OSC - osciloskop HM 1507, ojačevalnik - model močnostnega ojačevalnika.

| f[Hz] | $A$ [dB]<br>dB<br>$A_0=$ |
|-------|--------------------------|
|       | $A_0$ -20                |
|       | $A_0 - 12$               |
|       | $A_0 - 6$                |
|       | $A_0 - 3$                |
|       | $A_0$                    |
|       | $A_0 - 3$                |
|       | $A_0 - 6$                |
|       | $\frac{A_0 - 12}{2}$     |
|       | $A_0$ -20                |

Tabela 1.2: Izmerjeno ojačenje

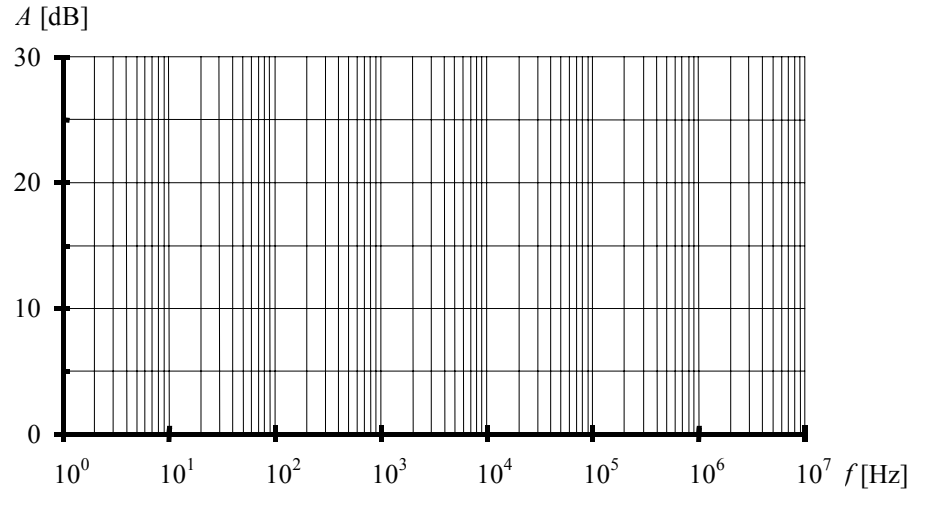

Slika 1.9: Izmerjena frekvenčna karakteristika ojačevalnika

2. Na vhod ojačevalnika priključite generator pravokotnega signala s frekvenco 10 kHz in amplitudo 0,5 V. Izmerite in narišite časovni potek vhodnega in izhodnega signala.

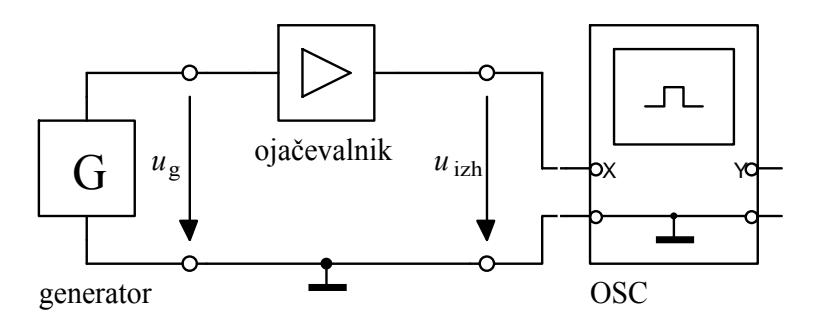

Slika 1.10: Meritev odziva ojačevalnika na pravokotni signal

Popis instrumentov, naprav in elementov: G - funkcijski generator HM 8030, OSC - osciloskop LeCroy 9361, ojačevalnik - model močnostnega ojačevalnika.

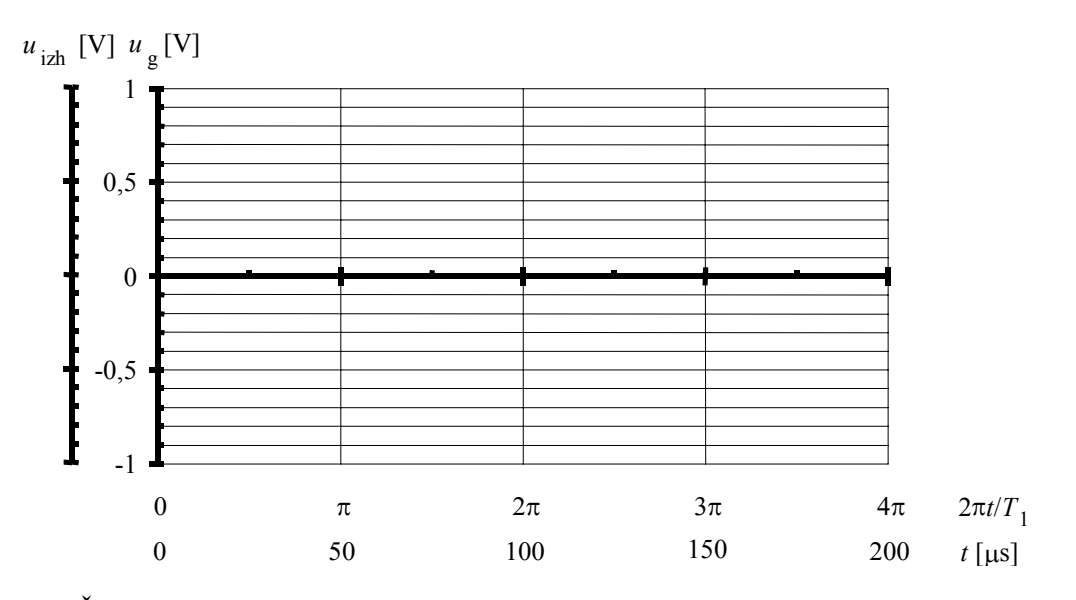

Slika 1.11: Časovna diagrama pravokotnega vhodnega in izhodnega signala ojačevalnika

3. Z osciloskopom, ki omogoča izračun FFT signala, izmerite in narišite amplitudni spekter izhodnega signala.

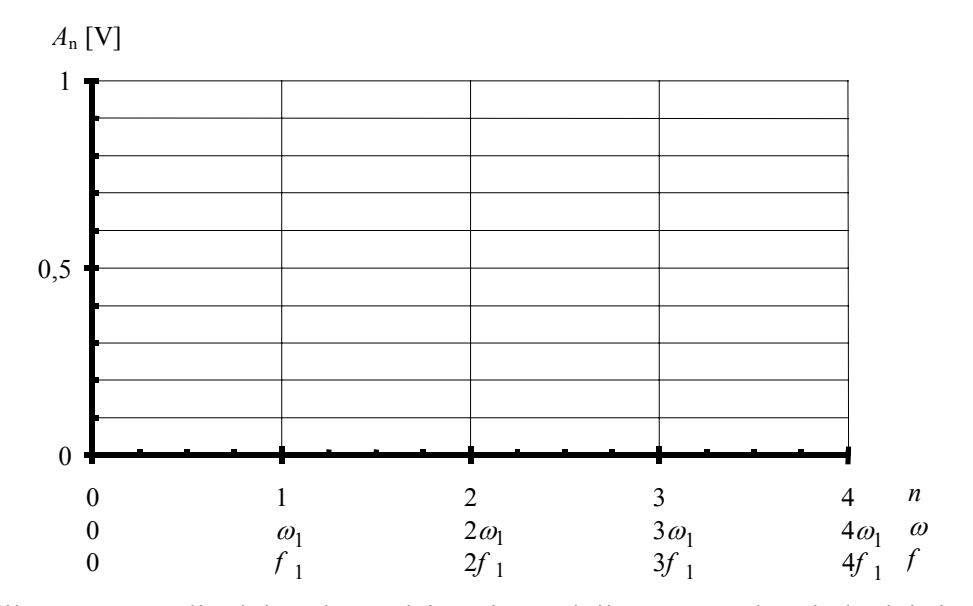

Slika 1.12: Amplitudni spekter odziva ojačevalnika na pravokotni vhodni signal

# 2. POLPREVODNIŠKI ELEMENTI

### 2.1 Upor in polprevodniška dioda

Vaja opisuje primerjavo U-I karakteristik dveh različnih uporov in polprevodniške diode. Prikazuje določitev enosmerne (statične) in izmenične (dinamične) upornosti pri posameznih elementih ter osnovno uporabo diode v polvalnem usmerniku.

1. Sestavite vezje za merjenje U-I karakteristik po sliki 2.2. Izmerite, narišite in primerjate U-I karakteristike uporov 10 Ω, 47 Ω in diode BA511 (ekvivalent 1N4148). Kataloško podano karakteristiko diode pri temperaturi okolice  $T_A = 25^{\circ}$ C prikazuje slika 2.3.

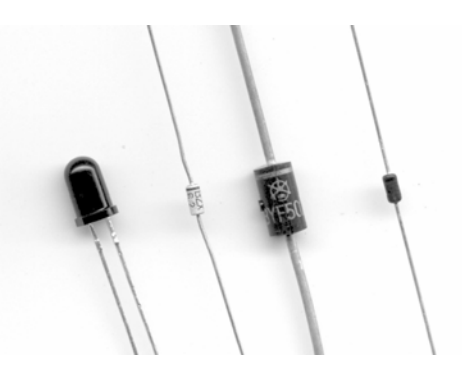

Slika 2.1: Oblike diod (od leve proti desni: LED, Zener, usmerniška, signalna)

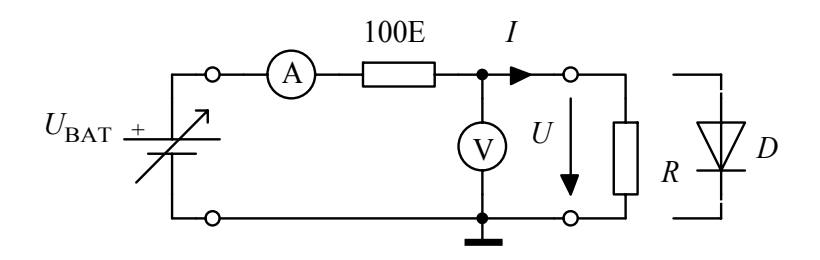

Slika 2.2: Meritev U-I karakteristike

Popis instrumentov, naprav in elementov:

*U*BAT - napajalnik HM 7042,

V - digitalni univerzalni instrument HM 8011,

A - univerzalni instrument UNIVO ali UNIMER 1,

- $R$  upor,
- *D* dioda BA511.

| $I$ [mA] | $R = 10 \Omega$ | $R = 47 \Omega$ |
|----------|-----------------|-----------------|
|          |                 |                 |
| 30       |                 |                 |
| 100      |                 |                 |
| $-30$    |                 |                 |
| $-100$   |                 |                 |

Tabela 2.1: Izmerjene vrednosti pri uporu

| $I$ [mA] | $U$ [V          |
|----------|-----------------|
|          | 0               |
|          | 0,3             |
|          | $\frac{0}{0,5}$ |
| 5        |                 |
| 10       |                 |
| 15       |                 |
| 20       |                 |
| 100      |                 |
|          |                 |

Tabela 2.2: Izmerjene vrednosti pri diodi

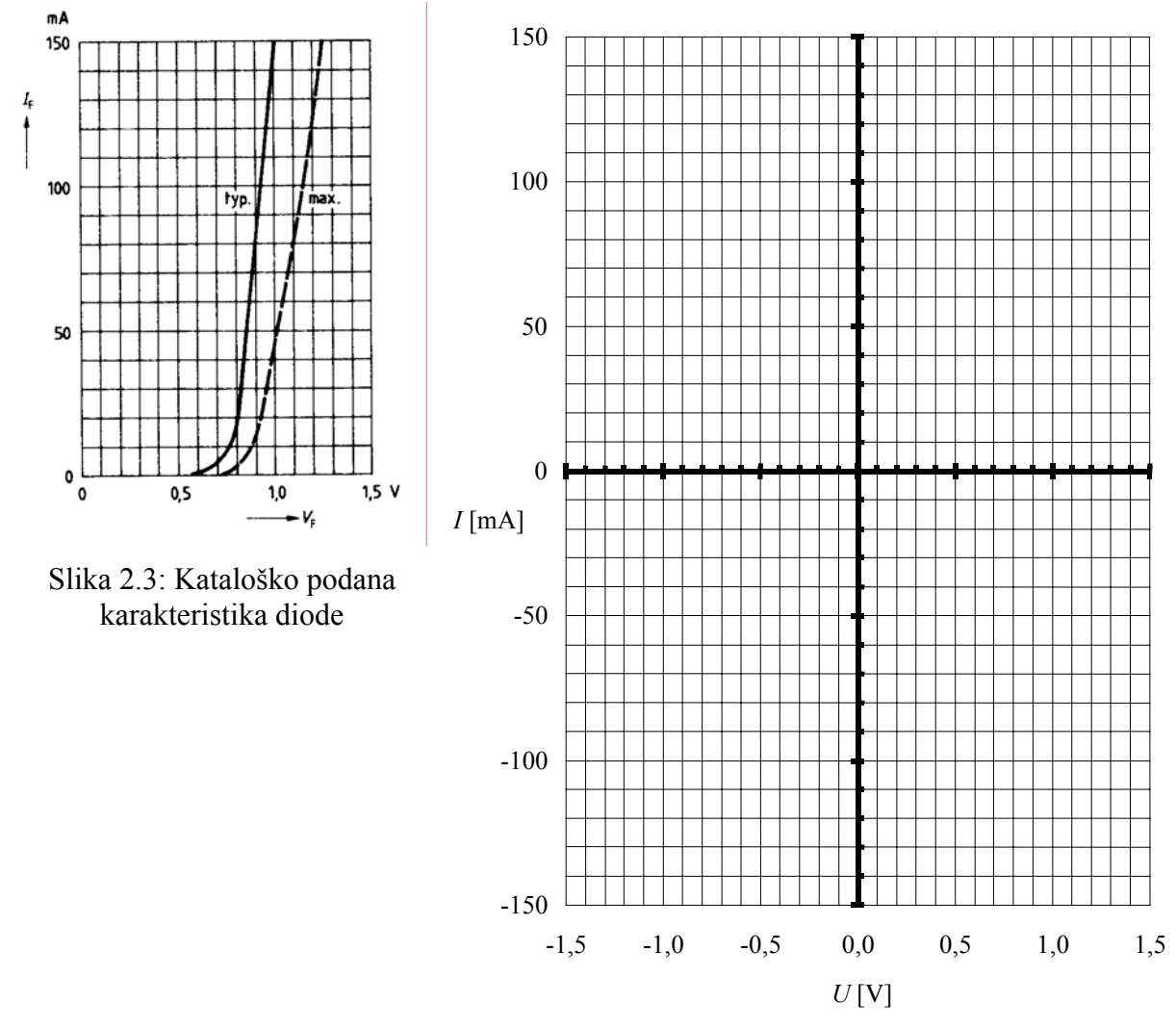

Slika 2.4: Izmerjene karakteristike

2. Iz narisane karakteristike izračunajte upornosti uporov pri toku  $I_{\text{RQ}} = 20 \text{ mA}$ . Kakšni sta vrednosti  $U_{\text{RQ}}$ ?

....

• 
$$
R_{\text{lizm}} = \frac{\Delta U}{\Delta I} =
$$
  $U_{\text{R1Q}} =$ 

- *R*  $U_{\text{R2Q}} = \frac{\Delta U}{\Delta I}$  =  $U_{\text{R2Q}} =$
- 3. Kako se *R* spreminja s spremembo delovne točke?

Odg.:

- 4. Iz označbe upornosti z barvno kodo odčitajte vrednosti uporov. Kolikšne so tolerance upornosti, označene na uporih? Ali se izmerjene vrednosti upornosti nahajajo znotraj tolerančnega območja?
	- $R_1 = 10 \Omega$ barvna koda: barva, ki označuje tolerance: tolerance:  $\frac{9}{6}$ izmerjena vrednost v območju toleranc: DA NE •  $R_2 = 47 \Omega$ barvna koda: barva, ki označuje tolerance: tolerance:  $\frac{9}{6}$ izmerjena vrednost v območju toleranc: DA NE
- 5. Na osnovi izmerjene karakteristike izračunajte enosmerno (statično) in izmenično (dinamično) upornost diode v delovni točki pri *I*<sup>Q</sup> = 20 mA. Izračunajte relativni pogrešek izračunane dinamične upornosti od izmerjene.
	- meritev *U*  $S<sup>m</sup>$ <sup>-</sup> *I* Q Q  $=\frac{q}{r}$  =  $r_{0}$ *U*  $I\big|_{\mathcal{Q}}$  $\dot{d}_{\text{dm}} = \frac{\Delta U}{\Delta I} \bigg|_O =$ • izračun /  $r_{di} = \frac{U}{I}$ *I mV*  $\frac{di}{i}$  –  $I_{\Omega}$  – 20*mA* T Q  $=\frac{U_{\rm T}}{I}=\frac{25mV}{200A}=$ 20 • relativni pogrešek /  $\Delta r(\%) = \frac{r_{di} - r_{dm}}{r} 100\%$  = dm  $di$  dm *r*  $r(^{0}/_{0}) = \frac{r_{di} - r_{di}}{r_{di}}$
- 6. Sestavite vezje polvalnega usmernika z diodo za merilne namene, kot to prikazuje slika 2.6. Vhodni signal naj bo sinusne oblike s frekvenco  $f = 1$  kHz in amplitudo  $U_a = 5$  V.

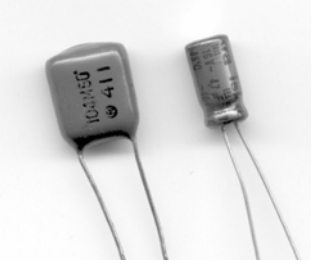

Slika 2.5: Kondenzatorja (od leve proti desni: folijski, elektrolitski)

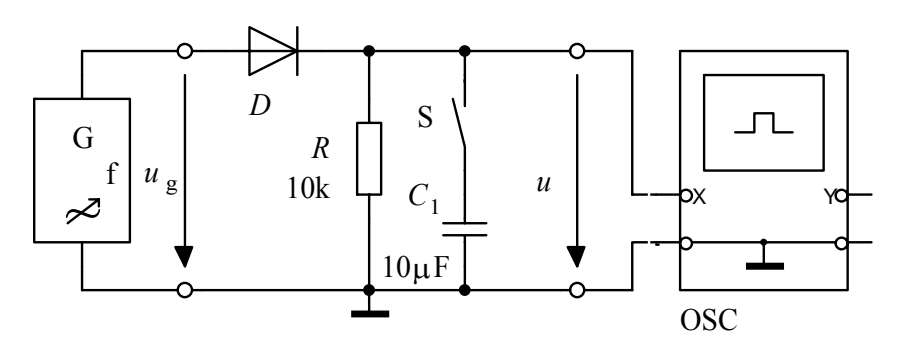

Slika 2.6: Polvalni usmernik - merilnik temenske vrednosti

Popis instrumentov, naprav in elementov: G - funkcijski generator HM 8030, OSC - osciloskop HM 1507,  $R$  - upor, *D* - dioda, *C*1 - kondenzator, S - stikalo.

7. Izmerite in narišite časovni potek vhodnega in izhodnega signala *u* brez priključenega kondenzatorja (stikalo S je razklenjeno).

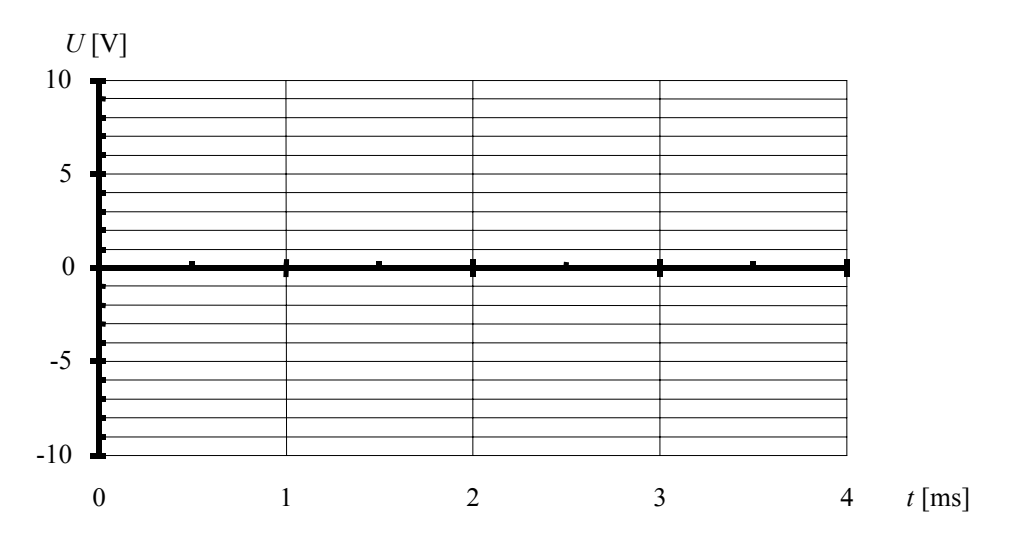

Slika 2.7: Časovna poteka vhodnega in izhodnega signala polvalnega usmernika

8. Sklenite stikalo S. Časovni potek izhodne napetosti vrišite v sliko 2.7. Katero vrednost vhodne napetosti dobite na izhodu? Kot kaj lahko uporabite narisano vezje?

Odg.:

- 9. Kako bi z univerzalnim instrumentom (Ω-metrom) preverili, ali je dioda brezhibna? Odg.:
- 10. Z osciloskopom si poglejte karakteristike uporov 1 kΩ in 100 kΩ ter Zenerjeve in LED diode. Prerišite jih v ustrezen graf 2.8 oz. 2.9.

| . | . | . | . | . | . | ., | <u>iaaaa kaan</u> |  |
|---|---|---|---|---|---|----|-------------------|--|
|   |   |   |   |   |   |    |                   |  |
|   |   |   |   |   |   |    |                   |  |
|   |   |   |   |   |   |    |                   |  |
|   |   |   |   |   |   |    |                   |  |
|   |   |   |   |   |   |    |                   |  |
|   |   |   |   |   |   |    |                   |  |
|   |   |   |   |   |   |    |                   |  |

Slika 2.9: Oblika U-I karakteristik uporov 1 kΩ in 100 kΩ

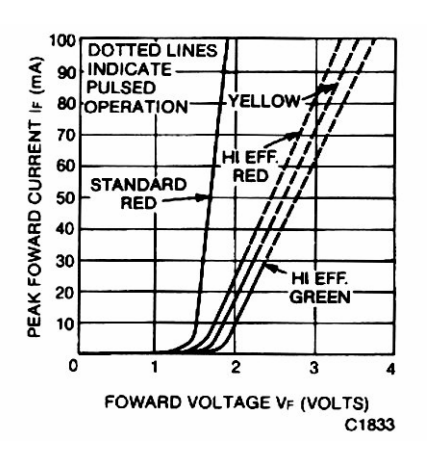

Slika 2.10: U-I karakteristika prevodnega področja LED diod

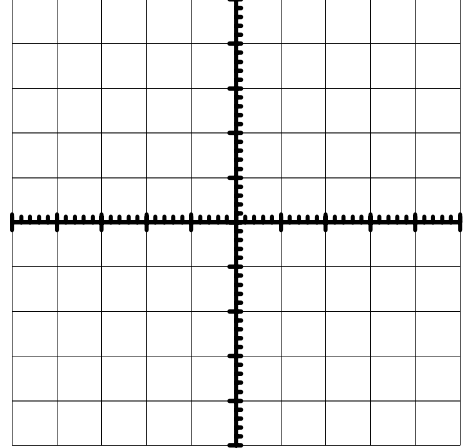

Slika 2.8: Oblika U-I karakteristik Zenerjeve in LED diode

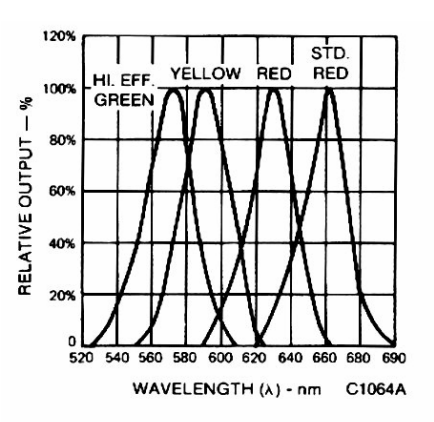

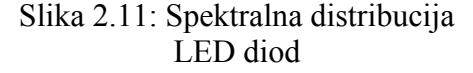

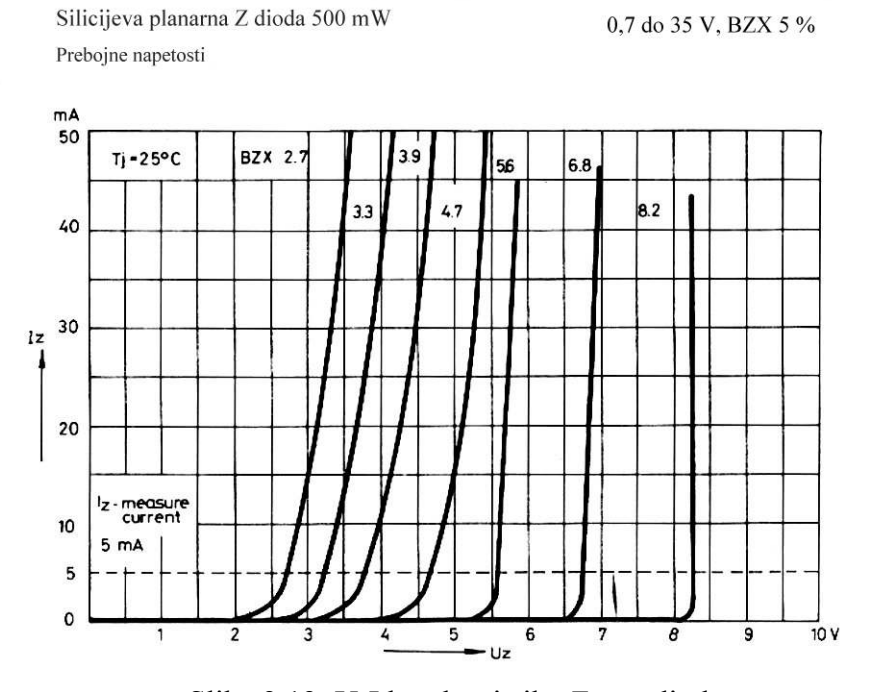

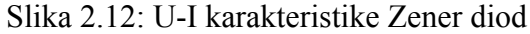

Silicijeva planarna Z dioda 500 mW 0,7 do 35 V, BZX 5 %

Dinamična upornost v odvisnosti od toka Iz

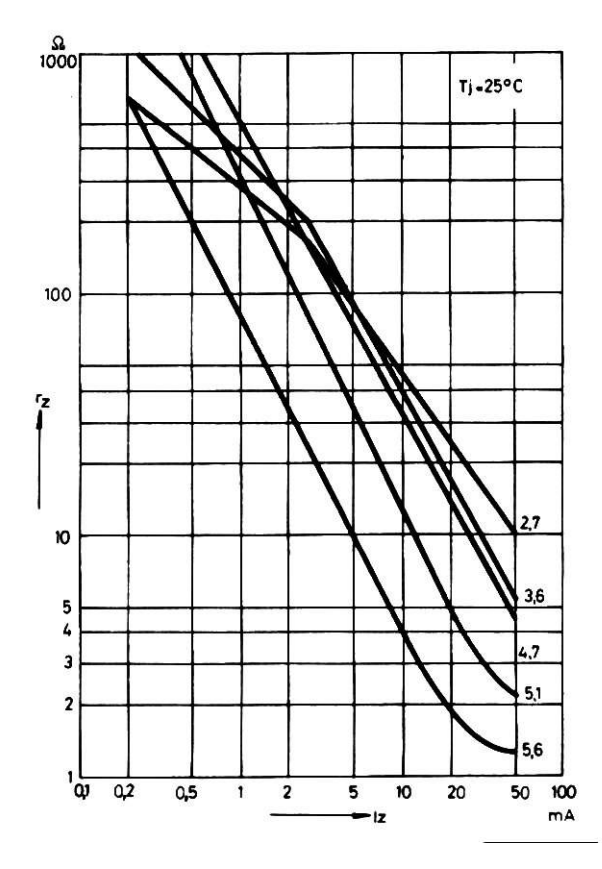

Slika 2.13: Dinamične upornosti Zener diod v odvisnosti od toka

### 2.2 Bipolarni spojni tranzistor (BJT)

Pri tej vaji se slušatelji seznanijo z bipolarnim tranzistorjem, določevanjem tipa tranzistorja, spoznajo njegovo izmenično nadomestno vezje in parametre. Praktična uporaba tranzistorja je prikazana z ojačevalnim in stikalnim vezjem.

#### *A Tip tranzistorja, model, parametri*

1. Za priloženi bipolarni tranzistor (BC237B, BC547B, ...) z Ω-metrom določite bazo, tip tranzistorja in ugotovite, ali je tranzistor brezhiben. Preostali elektrodi, kolektor in emitor, določite s pomočjo kataloga. Narišite grafični simbol in model s *pn* spoji, s katerima ponazorite vaš tip tranzistorja.

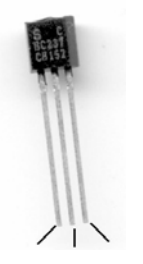

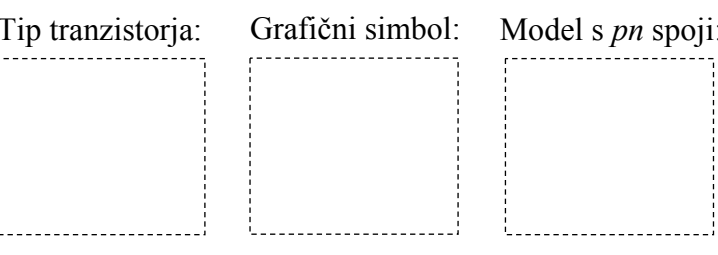

Slika 2.14: Bipolarni tranzistor s priključki

Kako ste preverili, ali je tranzistor brezhiben?

Odg.:

2. Slika 2.15 prikazuje enosmerno nadomestno vezje bipolarnega tranzistorja. Z univerzalnim instrumentom izmerite enosmerni tokovni ojačevalni faktor tranzistorja  $h_{FE} = B$  in njegovo vrednost pripišite na sliko.

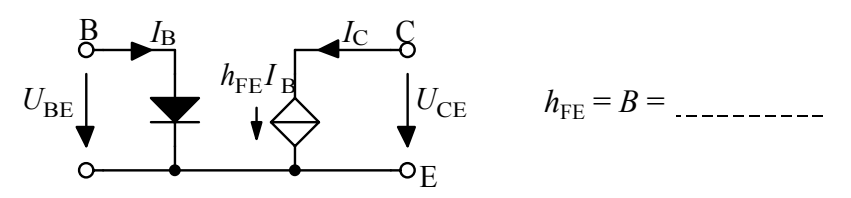

Slika 2.15: Enosmerno nadomestno vezje (model) bipolarnega tranzistorja

- *B Meritev polja izhodnih karakteristik*  $I_C = f(U_{CE})$ ,  $I_B = parameter$
- 1. Sestavite vezje za merjenje enosmernih izhodnih karakteristik bipolarnega tranzistorja po sliki 2.16. Izmerite in narišite izhodno karakteristiko  $I_C = f(U_{CE})$ . Bazni tok je parameter, ki ga nastavite z napetostnim virom  $U_{\text{BAT1}}$  ter uporom  $R_{\text{B}}$  na vrednost 20 $\mu$ A. Izračun vrednosti napetosti  $U_{\text{BAT1}}$  prikazuje enačba (1).

$$
I_{\rm B} = \frac{U_{\rm BAT1} - U_{\rm BE}}{R_{\rm B}} \Rightarrow U_{\rm BAT1} = I_{\rm B}R_{\rm B} + U_{\rm BE} = \dots \tag{1}
$$

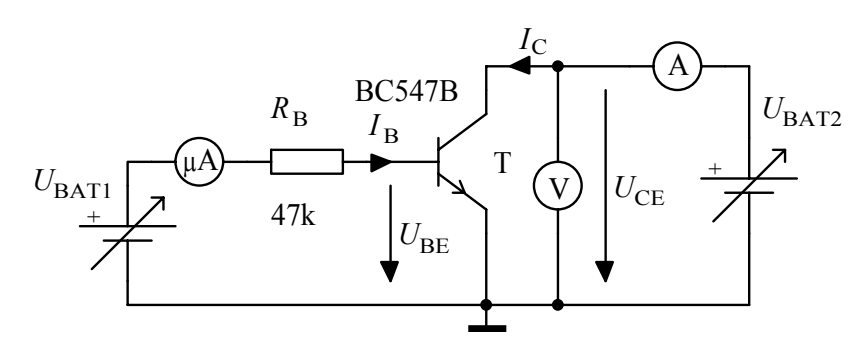

Slika 2.16: Vezje za merjenje enosmernih karakteristik bipolarnega tranzistorja

Popis instrumentov, naprav in elementov: *U*BAT1, *U*BAT2 - napajalnik HM 7042, V - digitalni univerzalni instrument HM 8011, A - univerzalni instrument UNIMER 1, µA - univerzalni instrument UNIVO, T - bipolarni tranzistor BC237B ali BC547B,  $R_{\rm B}$  - upor.

| $I_{\rm B}$ = 20 $\mu$ A |                  |  |  |
|--------------------------|------------------|--|--|
| $I_{\rm C}$ [mA]         | $U_{\rm CE}$ [V] |  |  |
| 2                        |                  |  |  |
| 5                        |                  |  |  |
|                          | $_{0,1}$         |  |  |
|                          | $_{0,2}$         |  |  |
|                          | 0,3              |  |  |
|                          | $\overline{2}$   |  |  |
|                          |                  |  |  |

Tabela 2.3:  $I_C = f(U_{CE}), I_B = 20 \mu A$ 

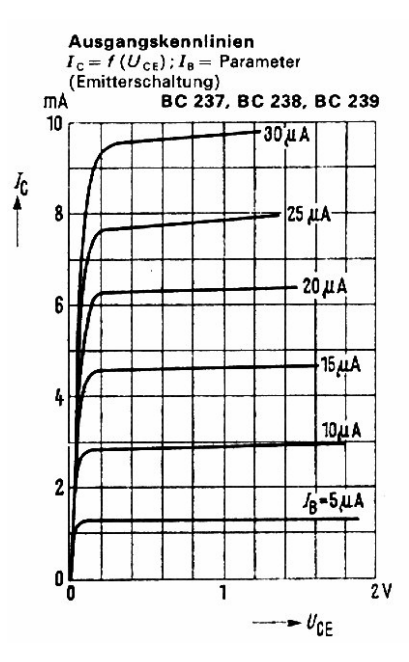

Slika 2.17: Kataloške izhodne karakteristike  $I_C = f(U_{\text{CE}})$ ,  $I_B$  = parameter

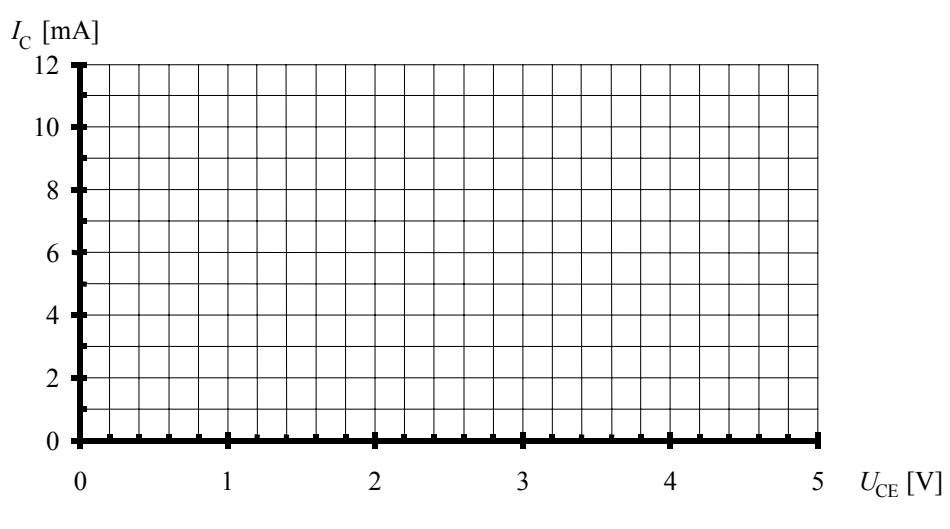

Slika 2.18: Izmerjena izhodna karakteristika  $I_C = f(U_{\text{CE}})$ ,  $I_B = 20 \mu A$ 

2. Za izbrano delovno točko Q( $U_{\text{CEO}} = 1$  V,  $I_{\text{BO}} = 20$  µA) določite iz polja karakteristik  $I_{\rm C}(U_{\rm CE})$  na sliki 2.17 tokovni ojačevalni faktor tranzistorja  $h_{21e} = h_{\rm fe}$ .

$$
h_{21e} = h_{fe} = \frac{\Delta I_C}{\Delta I_B}\Big|_{\Delta U_{CE} = 0} = \quad \text{---} \tag{2}
$$
\n
$$
Q(U_{CEQ}, I_{CEQ}) = \quad \text{---} \tag{2}
$$

- 3. Iz polja karakteristik *I*<sub>C</sub>(*U*<sub>CE</sub>) določen parameter *h*<sub>21e</sub> primerjate *h*<sub>FE</sub>, ki ste ga izmerili z merilnikom tokovnega ojačenja tranzistorja. Zakaj se razlikujeta? Odg.:
- *C Meritev polja vhodnih karakteristik*  $I_B = f(U_{BE})$ ,  $U_{CE} = parameter$
- 1. Izmerite vhodno karakteristiko  $I_B = f(U_{BE})$  bipolarnega tranzistorja. Uporabite isto vezje kot za meritev izhodne karakteristike (glej sliko 2.16). Napetost  $U_{CE} = 3$  V je parameter in jo nastavite z napetostnim virom  $U_{\text{BAT2}}$ , ko je  $U_{\text{BAT1}} = 0$  V.

| $U_{\text{CE}}$ = 3 V |                                   |  |  |  |
|-----------------------|-----------------------------------|--|--|--|
| $I_{\rm B}$ [µA]      | $U_{\rm BE} \left[ \rm V \right]$ |  |  |  |
|                       | 0,1                               |  |  |  |
|                       | 0,5                               |  |  |  |
|                       | 0,6                               |  |  |  |
| 5                     |                                   |  |  |  |
| 10                    |                                   |  |  |  |
| 20                    |                                   |  |  |  |
| 30                    |                                   |  |  |  |

Tabela 2.4:  $I_{\rm B} = f(U_{\rm BE})$ ,  $U_{\rm CE} = 3$  V

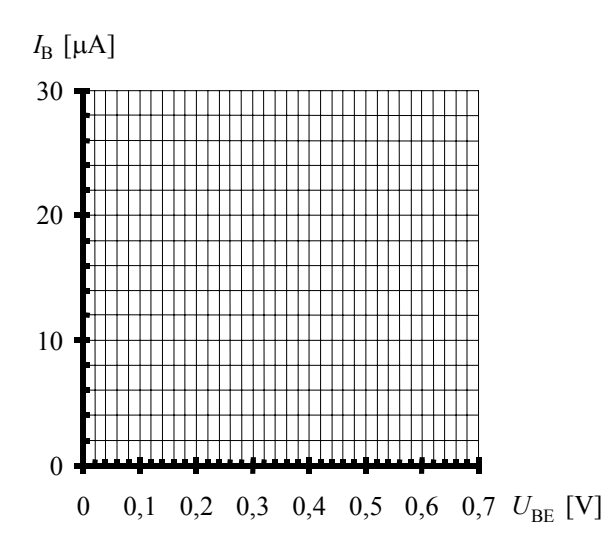

Slika 2.19: Vhodna karakteristika tranzistorja  $I_{\text{B}} = f(U_{\text{BE}})$ ,  $U_{\text{CE}} = 3$  V

2. Za izbrano delovno točko, Q( $U_{\text{CEQ}}$  = 3 V,  $I_{\text{BQ}}$  = 20  $\mu$ A), določite iz izmerjene karakteristike  $I_{B}(U_{BE})$  parameter  $h_{11e}$ .

$$
h_{11e} = \frac{\Delta U_{BE}}{\Delta I_{B}}\Big|_{\Delta U_{CE} = 0} = \dots \tag{3}
$$

3. Narišite poenostavljeno izmenično nadomestno vezje (model) bipolarnega tranzistorja predstavljeno s *h*e parametri in pripišite vrednosti parametrov.

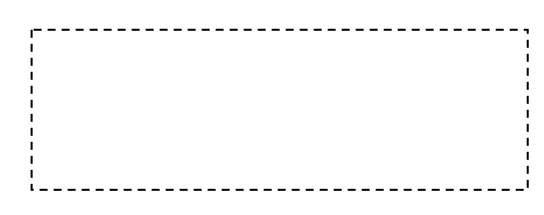

Slika 2.20: Poenostavljeno izmenično nadomestno vezje bipolarnega tranzistorja s *h*<sup>e</sup> parametri

4. Primerjate vrednosti  $h_{11e}$  z  $r_{BE}$  pri poenostavljenemu  $\pi$  modelu tranzistorja.

$$
r_{BE} = \frac{\Delta U_{BE}}{\Delta I_{B}} = \beta \frac{\Delta U_{BE}}{\Delta I_{C}} = \beta r_{E} = \frac{\beta}{g_{m}} \approx \frac{\beta U_{T}}{|I_{CQ}|},
$$
  
\n
$$
r_{E} = \frac{\Delta U_{BE}}{\Delta I_{C}} \approx \frac{\Delta U_{BE}}{\Delta I_{E}},
$$
  
\n
$$
g_{m} = \frac{\Delta I_{C}}{\Delta U_{BE}}|_{\Delta U_{CE}=0} \approx \frac{|I_{CQ}|}{U_{T}}, \beta = \frac{\Delta I_{C}}{\Delta I_{B}}|_{\Delta U_{CE}=0},
$$
  
\n
$$
\beta = h_{fe} = h_{21e},
$$
  
\n
$$
B = h_{FE}
$$
 (4)

5. Narišite poenostavljeno π nadomestno vezje (model) bipolarnega tranzistorja in pripišite vrednosti parametrov.

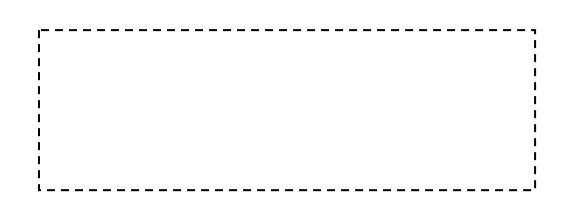

Slika 2.21: Poenostavljeno  $\pi$  nadomestno vezje bipolarnega tranzistorja

6. Kakšna je zveza med  $h_{11e}$  in  $r_{BE}$  ter  $h_{21e}$  in  $\beta$ ?

Odg.:

- *D Uporaba 1: Ojačevalno vezje z bipolarnim tranzistorjem*
- 1. Sestavite ojačevalno vezje z BJT po sliki 2.22. S potenciometrom *P*1 nastavite delovno točko Q( $U_{\text{CEQ}}$  = 2,5 V  $\pm$  5 %,  $I_{\text{CQ}}$  = 2,5 mA). Vhodni signal naj bo sinusne oblike s frekvenco *f* = 10kHz in s tako amplitudo, da izhodni signal ne bo popačen. Z osciloskopom opazujte in izmerite vhodno in izhodno napetost ter izračunajte napetostno ojačenje A<sub>U</sub> ojačevalnika.

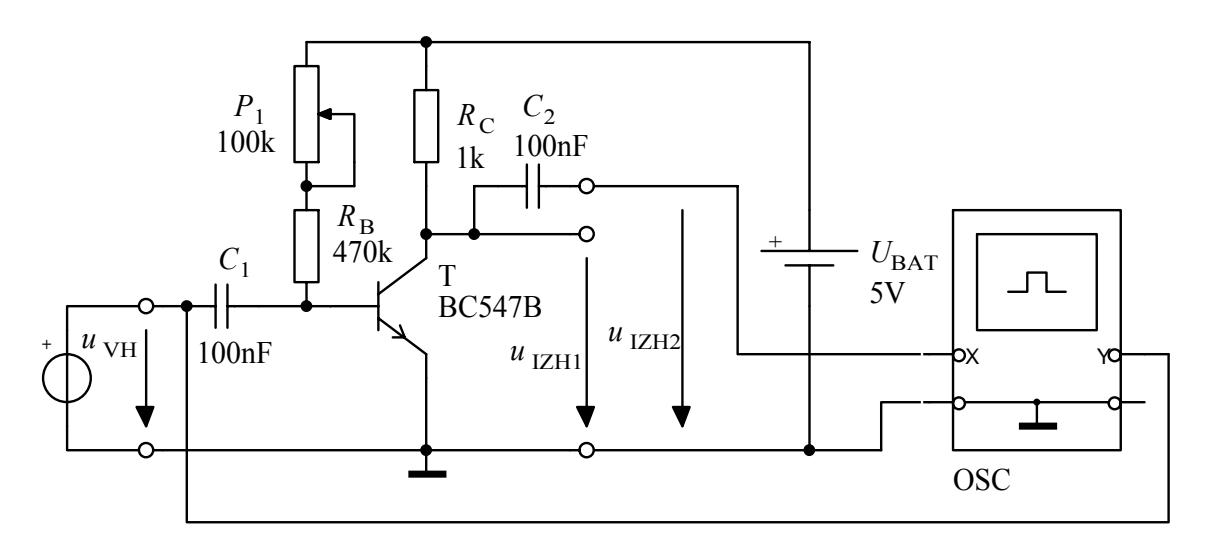

Slika 2.22: Enostopenjski ojačevalnik z bipolarnim tranzistorjem

Popis instrumentov, naprav in elementov:  $u<sub>VH</sub>$  - funkcijski generator HM 8030, OSC - osciloskop HM 1507,  $U_{\text{BAT}}$  - napajalnik HM 7042, T - bipolarni tranzistor BC237B ali BC547B, *P*1- potenciometer,  $C_1$ ,  $C_2$  - kondenzator,  $R_C$ ,  $R_B$  - upor.

• Meritev:

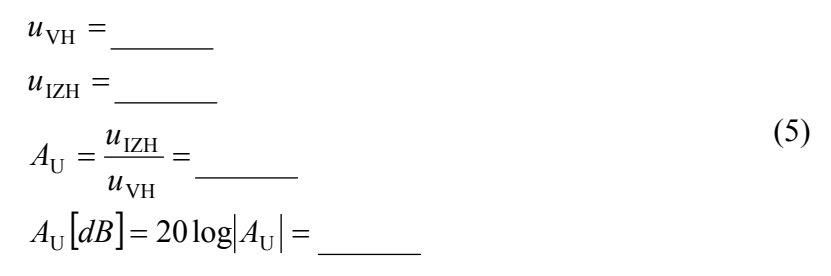

2. Narišite časovna diagrama izhodnih napetosti  $u_{\text{IZH1}}$  in  $u_{\text{IZH2}}$ . V čem se razlikujeta?

Odg.:

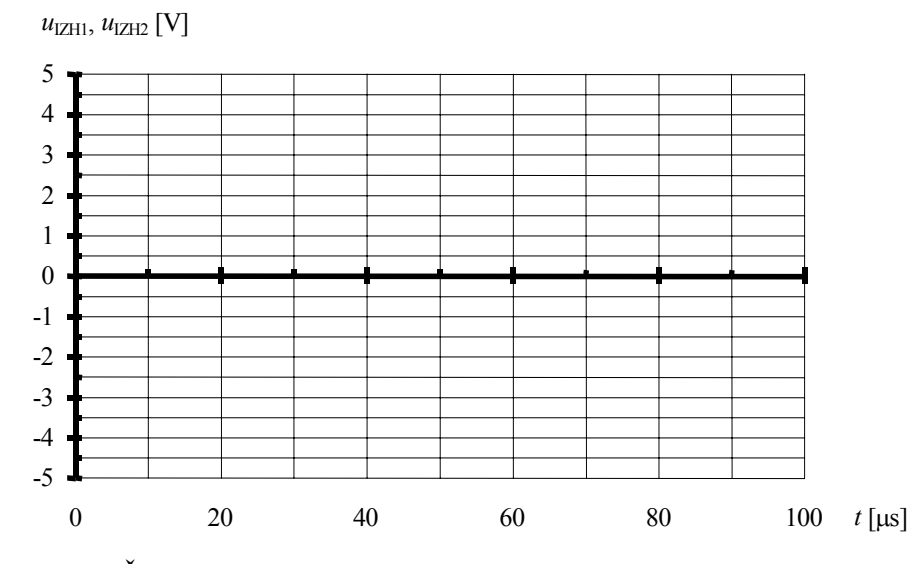

Slika 2.23: Časovni potek izhodne napetosti  $u_{\text{IZH1}}$  in  $u_{\text{IZH2}}$  (pred in za  $C_2$ )

3. Narišite izmenično nadomestno vezje ojačevalnika, ki ga prikazuje slika 2.22.

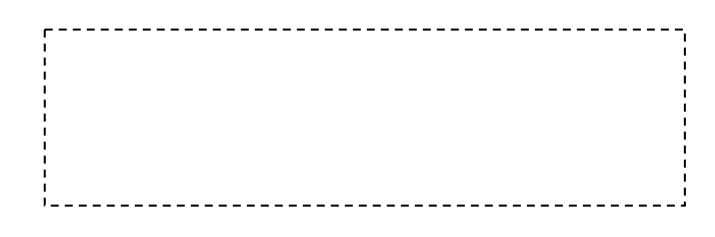

Slika 2.24: Izmenično nadomestno vezje ojačevalnika na sliki 2.22

4. Napetostno ojačenje izračunajte še s pomočjo enostavne enačbe, ki izhaja iz  $\pi$  nadomestnega vezja tranzistorja.

$$
A_{\rm U} = -g_m R_{\rm C} = -\frac{I_{\rm CQ} R_{\rm C}}{U_{\rm T}} =
$$
\n
$$
I_{\rm CQ} =
$$
\n
$$
U_{\rm T} =
$$
\n(6)

5. Amplitudo vhodnega signala povečujte in na kolektorju tranzistorja merite izhodni signal. Kaj se zgodi pri dovolj povečanem vhodnem signalu? Narišite časovni diagram takšne izhodne napetosti.

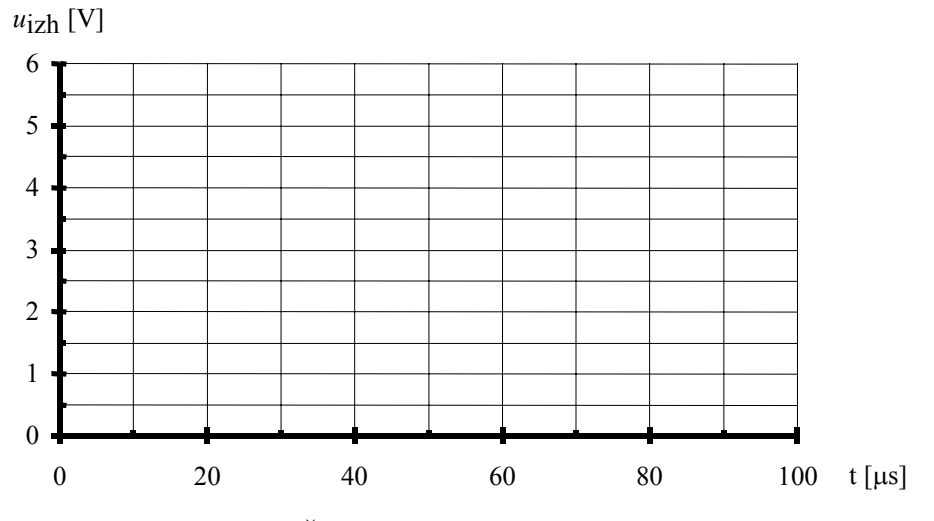

Slika 2.25: Časovni potek izhodne napetosti

- Odg.:
- Zapišite izhodna napetostna nivoja: *U*2nizek =  $U_{2visok} =$
- Izmerite napetost nasičenja tranzistorja. *U*CES = *U*2nizek =
- *E Uporaba 2: Stikalno vezje z bipolarnim tranzistorjem*
- 1. Za stikalno vezje z BJT na sliki 2.26 si na osciloskopu oglejte prenosno (preklopno) karakteristiko  $u_2 = f(u_1)$  in jo v merilu prerišite.

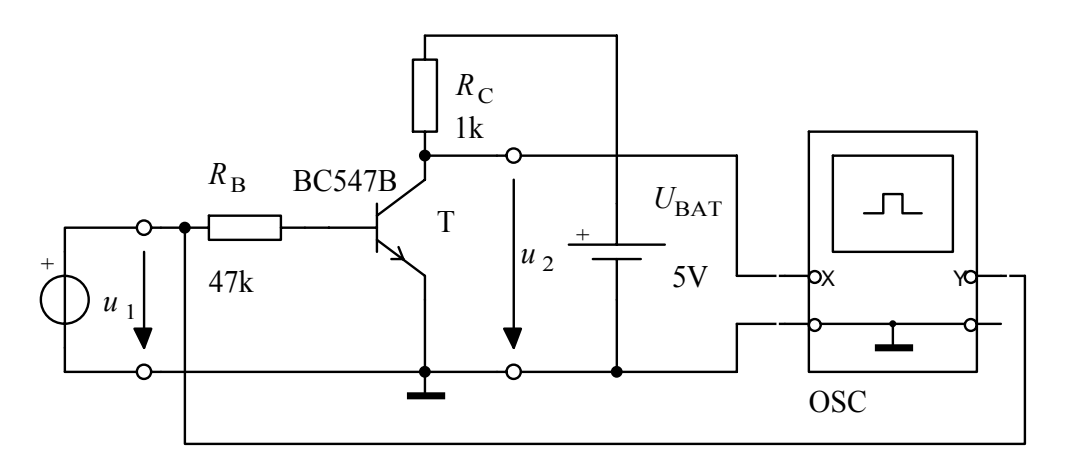

Slika 2.26: Stikalno vezje z bipolarnim tranzistorjem

Popis instrumentov, naprav in elementov: *u*1 - funkcijski generator HM 8030, OSC - osciloskop HM 1507, *U*BAT - napajalnik HM 7042, T - bipolarni tranzistor BC237B ali BC547B,

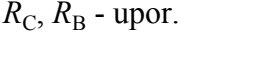

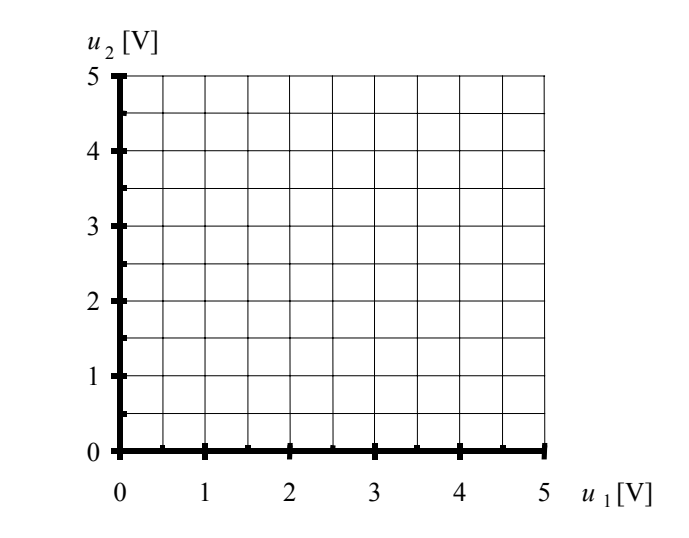

Slika 2.27: Preklopna karakteristika stikala s tranzistorjem

- 2. Vezje lahko uporabimo za ojačevalnik, seštevalnik, invertor (obkrožite pravilen odgovor).
- *F Uporaba 3: Stikalno vezje s tranzistorjem za krmiljenje LED diode*
- 1. Za stikalno vezje s tranzistorjem in izhodno LED diodo izračunajte  $R_{\text{ZA\&C}}$  tako, da bo dioda svetila, ko bo na vhodu vezja napetost, ki ustreza logični enici (5 V). Upoštevajte, da je po U-I karakteristiki iz slike 2.10 pri toku diode  $I<sub>D</sub> = 10$  mA, napetosti na LED diodi  $U_D = 1,5$  V. Vezalno shemo prikazuje slika 2.28.

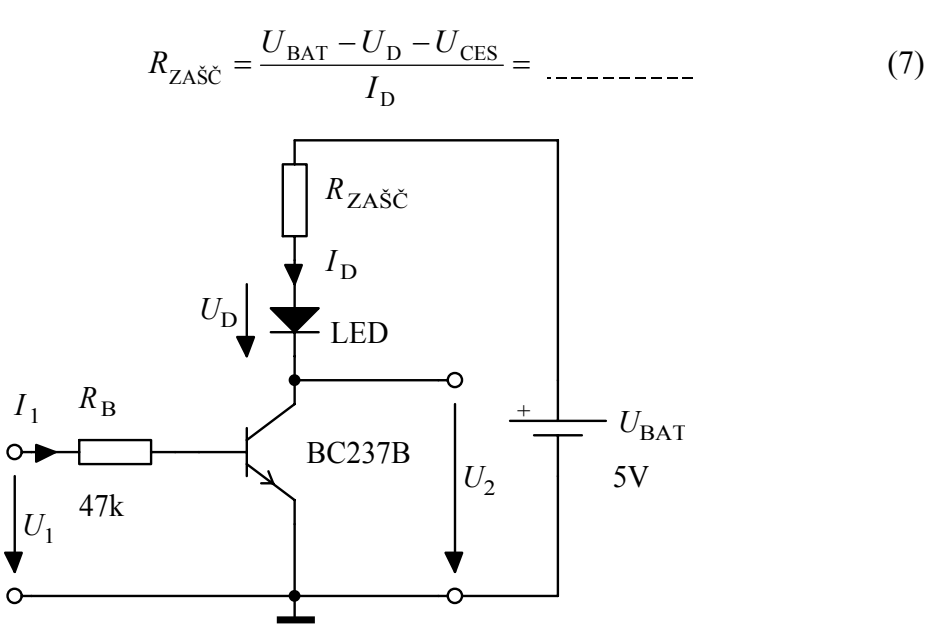

Slika 2.28: Stikalno vezje z LED diodo

Popis instrumentov, naprav in elementov: *U*1 - funkcijski generator HM 8030,  $U_{\text{BAT}}$  - napajalnik HM 7042, T - bipolarni tranzistor BC237B ali BC547B,  $R_{\text{ZA\check{S}\check{C}}}, R_{\text{B}}$  - upor, LED - svetleča dioda.

2. Izmerite izhodni napetosti za oba napetostna nivoja.

*U*2nizek = *U*LOW =

 $U_{2visok} = U_{\text{HIGH}} =$ 

- 3. Izračunajte in izmerite tok nasičenja *I<sub>CS</sub>*.
	- Izračun:
	- Meritev:
- 4. Izračunajte velikost toka *I*1, ko je na vhodu vezja logična enica (5 V).

$$
I_1 = \frac{U_1 - U_{BE}}{R_B} = \dots \tag{8}
$$

5. Ali je glede na zahtevo, da je tranzistor ob logični enici na vhodu zanesljivo v nasičenju, upornost  $R_B$  pravilno izbrana? Utemeljite odgovor.

Odg.:

6. Ali lahko prikazano stikalno vezje krmilimo z logičnim vezjem CMOS? Utemeljite odgovor glede na velikost toka, ki teče iz CMOS vezja pri logični 1 na izhodu.

Odg.:

7. Kako bi preoblikovali vezje, da bi LED dioda svetila pri vhodni napetosti, ki ustreza logični ničli (*U*1 = 0,2 V)? Narišite vezje.

### 2.3 MOS FET tranzistor

S to vajo se slušatelji seznanijo z MOS FET tranzistorjem, določevanjem tipa tranzistorja, z njegovim izmeničnim nadomestnim vezjem in s parametri, s katerimi je določeno nadomestno vezje. Praktična uporaba prikazuje MOS FET tranzistor v vezju za izvedbo osnovnih logičnih operacij, v vezju invertorja in v NIN vezju.

- *A Tip MOS tranzistorja, osnovni parametri in model*
- 1. Za priloženi MOS tranzistor (BS170, ...) z Ω-metrom določite vrata (gate) in tip tranzistorja. Preostali elektrodi, izvor (source) in ponor (drain), določite s pomočjo kataloga. Narišite grafični simbol, s katerim ponazorite vaš tip tranzistorja.

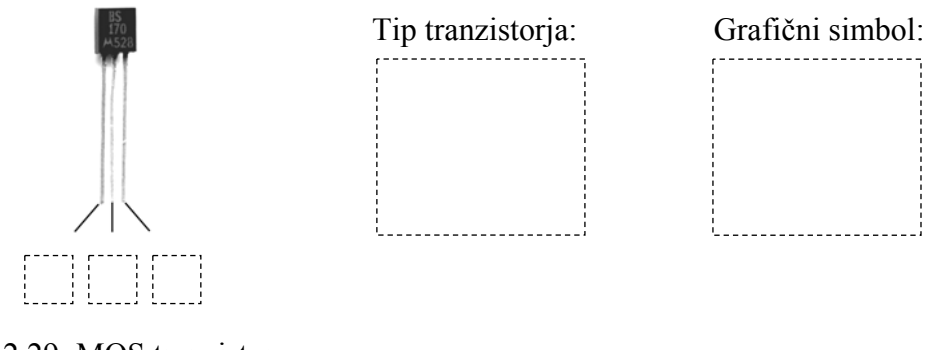

Slika 2.29: MOS tranzistor s priključki

2. Kako ste določili tip tranzistorja?

Odg.:

- 3. Odvisnost toka  $i_D = f(U_{GS}, U_P)$  za delovanje MOS tranzistorja v področju nasičenja opisuje približna enačba (9).
	- področje nasičenja 0 < *U*<sub>GS</sub> − *U*<sub>P</sub> < *U*<sub>DS</sub> (enačba velja za NMOS tranzistor):

$$
i_{\rm D} = \frac{\beta}{2} (U_{\rm GS} - U_{\rm P})^2 = \frac{\beta}{2} U_{\rm P}^2 \left( 1 - \frac{U_{\rm GS}}{U_{\rm P}} \right)^2 \tag{9}
$$

$$
\beta = \frac{\mu \varepsilon}{t_{\text{ox}}} \frac{W}{L} \tag{10}
$$

- $\mu$  gibljivost nosilcev (elektroni 200÷1500 cm<sup>2</sup>/Vs ali vrzeli 100÷500 cm<sup>2</sup>/Vs),
- $\varepsilon$  dielektrična konstanta (SiO<sub>2</sub>: 4 $\varepsilon_0$ ,  $\varepsilon_0$  = 8,85×10<sup>-12</sup> As/Vm),
- $t_{ox}$  debelina oksida (0,2  $\mu$ m),
- *L* dolžina kanala in
- *W* širina kanala.
- 4. Iz kataloško podane prenosne karakteristike  $I_D = f(U_{GS})$  (glej sliko 2.31) določite napetost praga  $U_P$ . V polje izhodnih karakteristik  $I_D = f(U_{DS})$  (glej sliko 2.30) vrišite krivuljo  $U_{DS} = U_{GS} - U_{P}$ , ki med seboj ločuje linearno področje in področje nasičenja. Označite področje nasičenja.

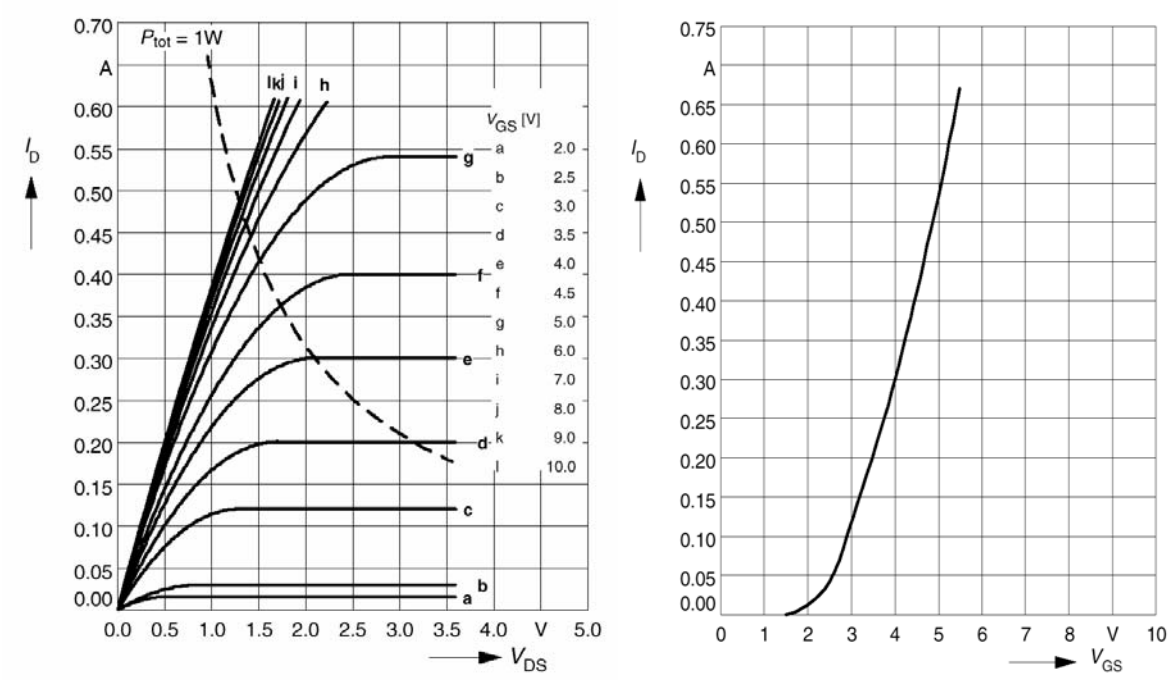

Slika 2.30: Tipične izhodne karakteristike  $I_D = f(U_{DS})$ ,  $U_{GS}$  = parameter

Slika 2.31: Tipična prenosna karakteristika  $I_D = f(U_{GS})$ ,  $U_{DS}$  = parameter

5. Slika 2.32 prikazuje izmenično nadomestno vezje MOS tranzistorja, predstavljeno z *y*  parametri. Nadomestno vezje velja za majhne signale in delovne točke v področju nasičenja (aktivno področje delovanja). Kakšna je razlika glede na BJT tranzistor?

Odg.: 

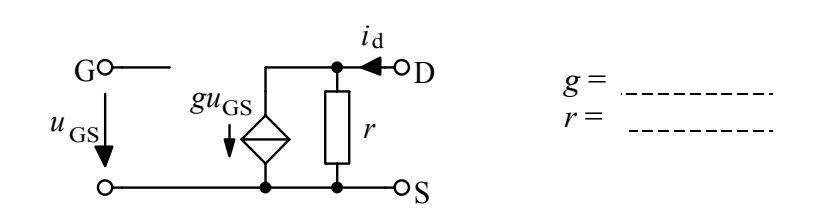

Slika 2.32: Izmenično nadomestno vezje (model) MOS tranzistorja za področje nasičenja

• Na osnovi kataloško podanih karakteristik  $I_D = f(U_{DS})$  (glej sliko 2.30) in  $I_D = f(U_{GS})$ (glej sliko 2.31) določite parametra *g* in *r* v delovni točki Q( $U_{\text{DSO}} = 2.5$  V,  $I_{\text{DO}} =$ 100 mA). Dobljene vrednosti vpišite na sliko 2.32. Strmina MOS tranzistorja je

$$
g = \frac{\Delta I_{\rm D}}{\Delta U_{\rm GS}}\bigg|_{\Delta U_{\rm DS} = 0} = \dots \tag{11}
$$

• Strmino MOS tranzistorja lahko izračunamo tudi iz enačbe (9). Z odvajanjem enačbe (9) po  $U_{GS}$  dobimo

$$
g = \frac{di_{\rm D}}{dU_{\rm GS}} = \beta (U_{\rm GS} - U_{\rm P}).\tag{12}
$$

• Notranja izmenična upornost *r* je

$$
r = \frac{\Delta U_{\rm DS}}{\Delta I_{\rm D}}\Big|_{\Delta U_{\rm GS}=0}.\tag{13}
$$

- *B N-MOS invertor*
- 1. Z N-MOS tranzistorjem sestavite osnovni logični element invertor. Z osciloskopom posnemite njegovo prenosno (preklopno) karakteristiko. Vezalno shemo prikazuje slika 2.33. Na vhod vezja priključite sinusni izmenični signal s frekvenco 100 Hz tako, da bo amplituda signala v mejah napajalne napetosti od 0 do 5 V. To nastavite z enosmerno prednapetostjo (OFF SET).

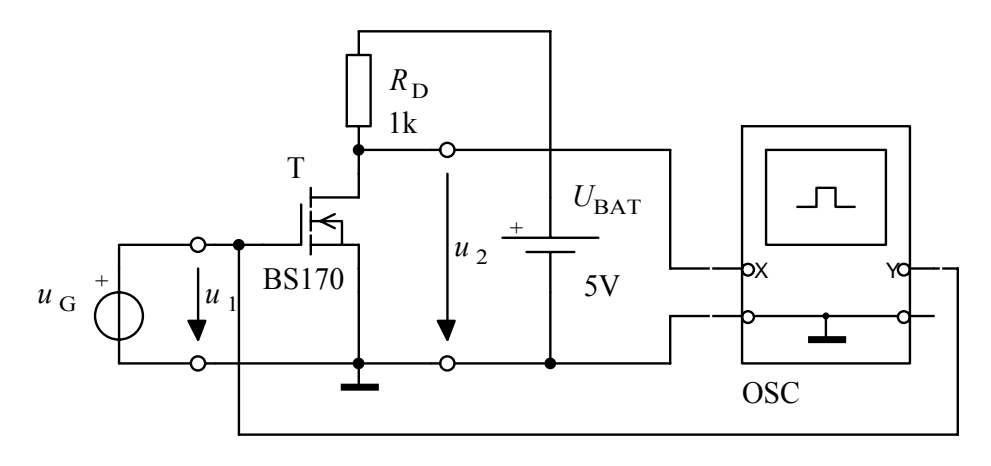

Slika 2.33: N-MOS invertor

Popis instrumentov, naprav in elementov:  $u<sub>G</sub>$  - funkcijski generator HM 8030, OSC - osciloskop HM 1507,  $U_{\text{BAT}}$  - napajalnik HM 7042, T - N-MOS tranzistor BS170,  $R_D$  - upor.

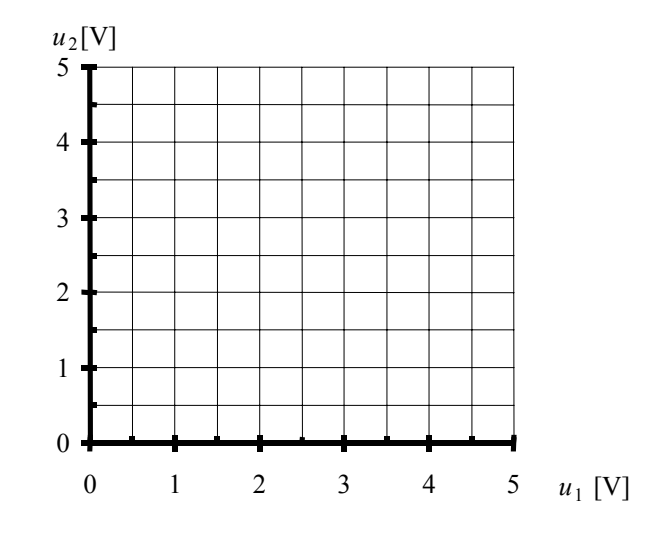

Slika 2.34: Prenosna (preklopna) karakteristika N-MOS invertorja

2. Izmerite izhodni napetosti za oba napetostna nivoja.

 $U_{2visoka} = U_{OHIGH} =$  $U_{2nizka} = U_{0LOW} =$ 

3. Iz preklopne karakteristike odčitajte pragovno napetost (U<sub>P</sub>) MOSFET tranzistorja.

$$
U_{\rm P} \cong \quad \text{S} \quad \text{S} \
$$

- *C NIN vrata z N-MOS tranzistorjema*
- 1. Sestavite NIN vezje z N-MOS tranzistorjema po sliki 2.35. Izmerite pravilnostno tabelo NIN vezja.

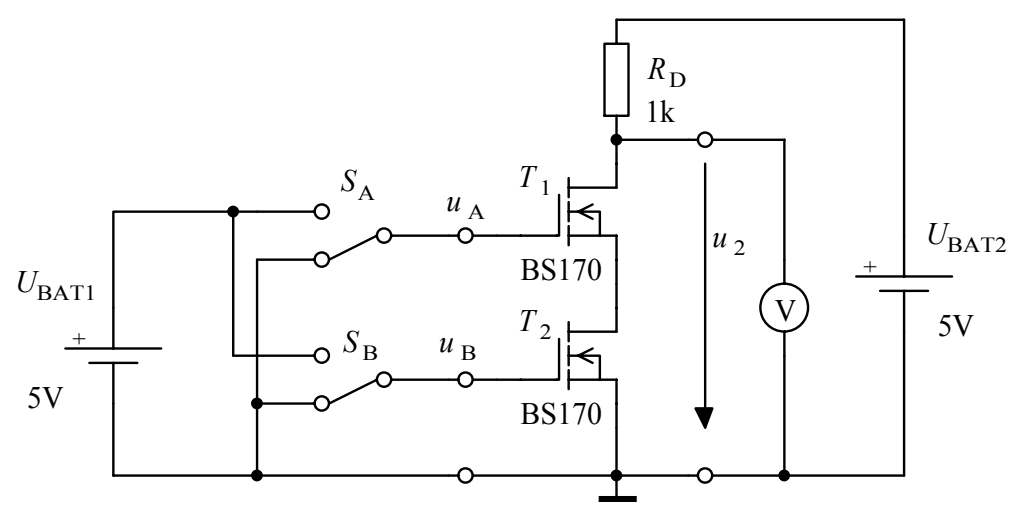

Slika 2.35: NIN vezje

Popis instrumentov, naprav in elementov:

 $U_{\text{BAT1}}$ ,  $U_{\text{BAT2}}$  - napajalnik HM 7042,

V - digitalni univerzalni instrument HM 8011,

 $T_1$ ,  $T_2$  - N-MOS tranzistorja,

$$
R_{\rm D}
$$
 - upor,

 $S_A$ ,  $S_B$  - stikali.

| $U_A[V]$ | $U_{\text{B}}[\text{V}]$ | $U_2[V]$ |
|----------|--------------------------|----------|
|          |                          |          |
|          |                          |          |
|          |                          |          |
|          |                          |          |

Tabela 2.1: Izmerjena pravilnostna tabela

2. Kako bi sestavili IN vezje z N-MOS tranzistorjema? Narišite ga.

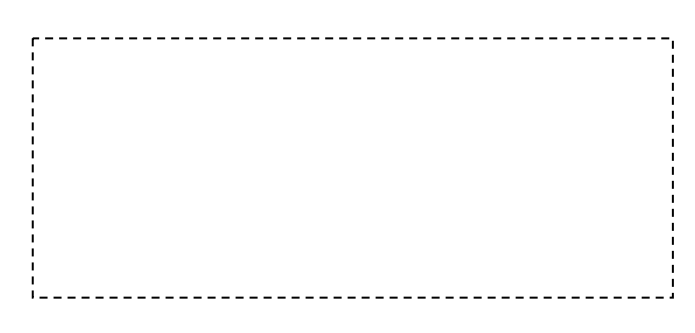

Slika 2.36: IN vezje

3. Narišite NALI vezje z N-MOS tranzistorjema.

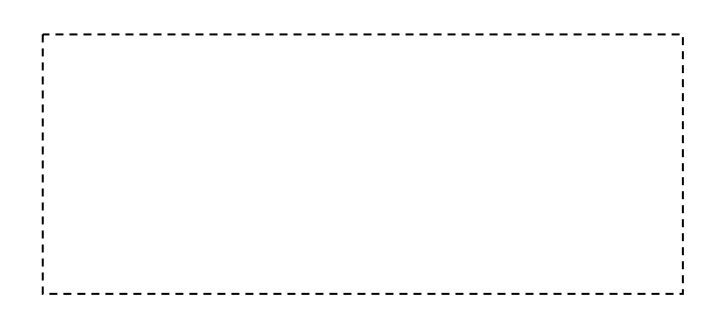

Slika 2.37: NALI vezje

4. Narišite CMOS invertor z N-MOS in P-MOS tranzistorjema.

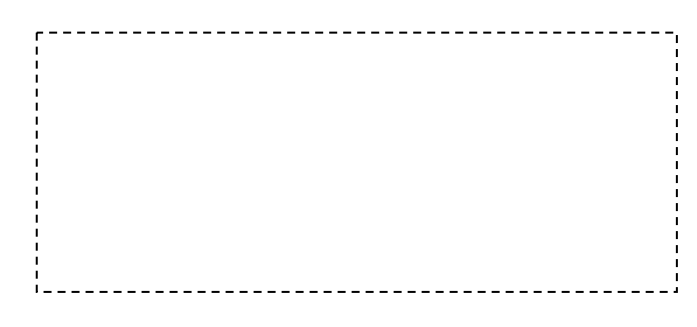

Slika 2.38: CMOS invertor

# 3. ANALOGNA ELEKTRONSKA VEZJA

### 3.1 Operacijski ojačevalnik

Vaja seznanja študente z operacijskim ojačevalnikom, ki je danes temeljni ojačevalni gradnik. Spoznali bodo osnovne parametre izmeničnega nadomestnega vezja, prenosno karakteristiko in frekvenčno odvisnost samega operacijskega ojačevalnika in neinvertirajočega ojačevalnega vezja z operacijskim ojačevalnikom.

- *A Osnovni parametri, simbol, prenosna karakteristika in izmenično nadomestno vezje*
- 1. Poiščite in zapišite kataloške vrednosti za ojačenje, vhodno in izhodno upornost ter mejne vrednosti napajalne napetosti operacijskega ojačevalnika (OPA) µA741. Narišite njegovo izmenično nadomestno vezje.

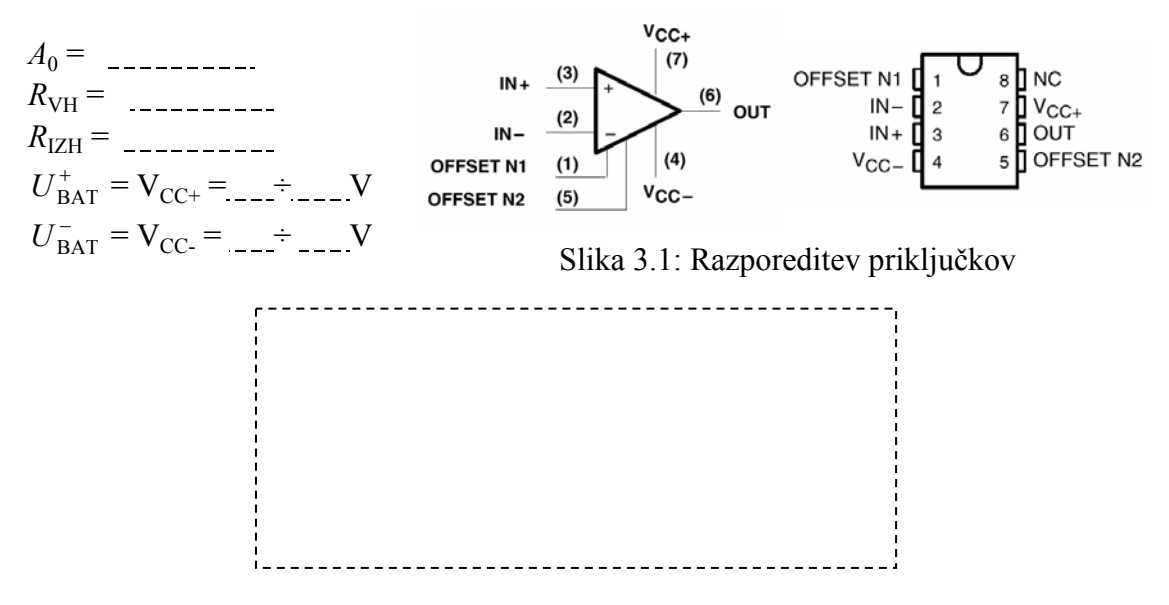

Slika 3.2: Izmenično nadomestno vezje OPA 741

2. Preverite pravilnost delovanja OPA. Z osciloskopom posnemite in narišite prenosno karakteristiko  $u_{1ZH} = f(u_{VH})$  ter izmerite obe napetosti nasičenja  $U_{SAT}^+$ ,  $U_{SAT}^-$ . Vezalno shemo prikazuje slika 3.3. Vezje napajajte simetrično z  $U_{\text{BAT}}^+ = -U_{\text{BAT}}^- = 12 \text{ V}$ .

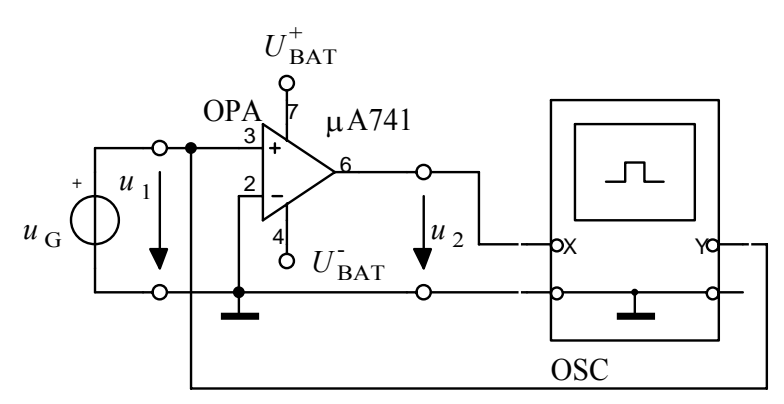

Slika 3.3: Meritev prenosne karakteristike

Popis instrumentov, naprav in elementov:

 $U_{\text{BAT}}^+$ ,  $U_{\text{BAT}}^-$  - napajalnik HM 7042,  $u_G$  - funkcijski generator HM 8030,  $f = 100$  Hz,  $U_g = 100$  mV, OSC - osciloskop HM 1507, OPA - operacijski ojačevalnik µA741.

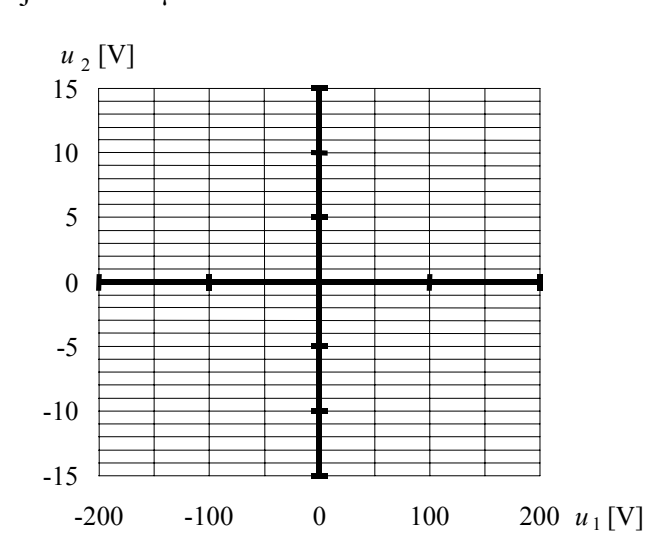

Slika 3.4: Izmerjena prenosna karakteristika

- 3. Na sliki 3.4 označite aktivno področje in področji nasičenja.
- 4. Slika 3.5 prikazuje frekvenčni potek ojačenja OPA 741 brez zunanje povratne vezave (to je ojačenje odprte zanke).

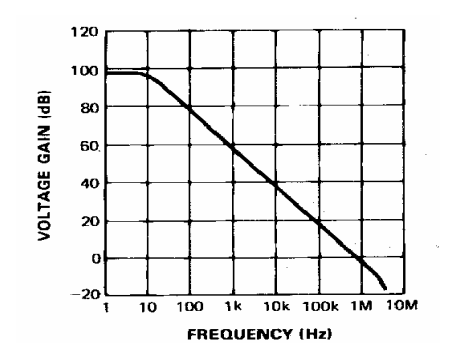

Slika 3.5: Frekvenčni potek ojačenja odprte zanke

• Kakšno je ojačenje in frekvenčno območje operacijskega ojačevalnika brez povratne vezave?

 $A = A_0 =$  $f_{\rm{sp}} =$ \_\_\_\_\_\_\_\_\_\_  $f_{\text{zg}} =$ \_\_\_\_\_\_\_\_\_\_

- Odčitajte tranzitno mejno frekvenco ojačevalnika, to je tisto frekvenco, pri kateri pade ojačenje na 0 dB  $(A<sub>U</sub> = 1)$ :  $f_T =$  \_\_\_\_\_\_\_\_\_\_\_\_\_\_ MHz.
- Zapišite zmnožek  $A_0 f_{\text{zg}} = f_{\text{T}} =$  \_\_\_\_\_\_\_\_\_\_\_

#### *B Napetostni ojačevalnik (napetostno napetostni pretvornik)*

1. Sestavite neinvertirajoči napetostni ojačevalnik (napetostno napetostni pretvornik). Vezalno shemo prikazuje slika 3.6. Vezje napajajte simetrično z  $U_{\text{BAT}}^+ = -U_{\text{BAT}}^- = 12 \text{ V}$ . Z osciloskopom posnemite in narišite prenosno karakteristiko ojačevalnega vezja. Izmerite napetostno ojačenje vezja. Primerjajte izmerjeno in izračunano vrednost.

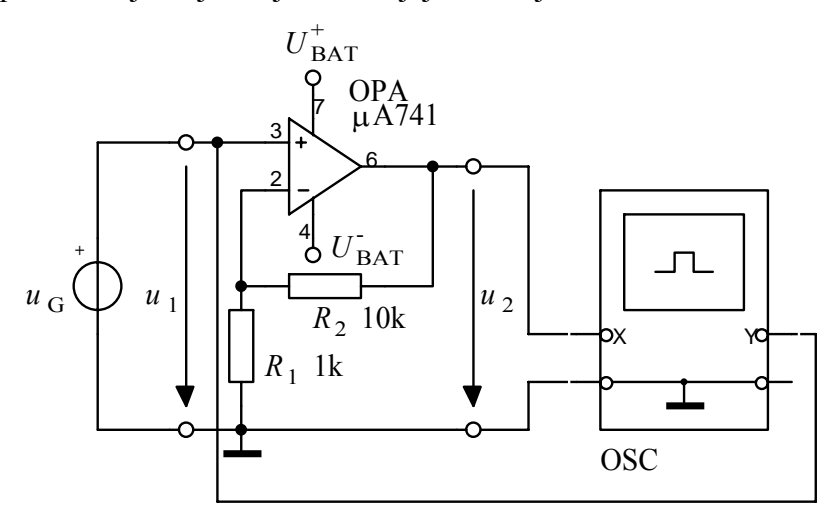

Slika 3.6: Meritev prenosne karakteristike nap. nap. ojačevalnika

Popis instrumentov, naprav in elementov:  $U_{\text{BAT}}^+$ ,  $U_{\text{BAT}}^-$  - napajalnik HM 7042,  $u_G$  - funkcijski generator HM 8030,  $f = 100$  Hz,  $U_g = 1.3$  V, OSC - osciloskop HM 1507, OPA - operacijski ojačevalnik µA741,  $R_1, R_2$  - upora.

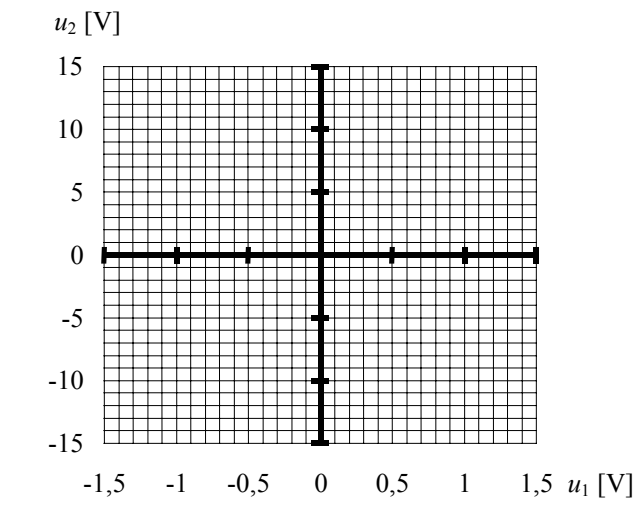

Slika 3.7: Izmerjena prenosna karakteristika nap. nap. ojačevalnika

• metric 
$$
A_{\text{Um}} = \frac{\Delta u_2}{\Delta u_1} = \dots
$$

- izračun  $v_{\rm i} = 1 + \frac{R_2}{R_1} =$
- relativni pogrešek  $\Delta A_{\text{U}}( %) = \frac{A_{\text{Ui}} A_{\text{Um}}}{A_{\text{U}}(0)} = 100\%$ Um  $U^{(0/0)} = \frac{A_{Ui} - A_{Um}}{A_{Um}}$  $A_{\text{U}}(% ) = \frac{A_{\text{Ui}} - A_{\text{Um}}}{A} 100\% =$
- 2. Izmerite in narišite frekvenčni potek ojačenja ojačevalnika s slike 3.6.

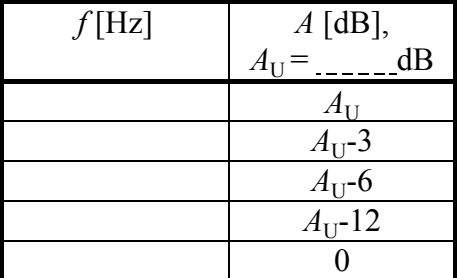

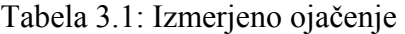

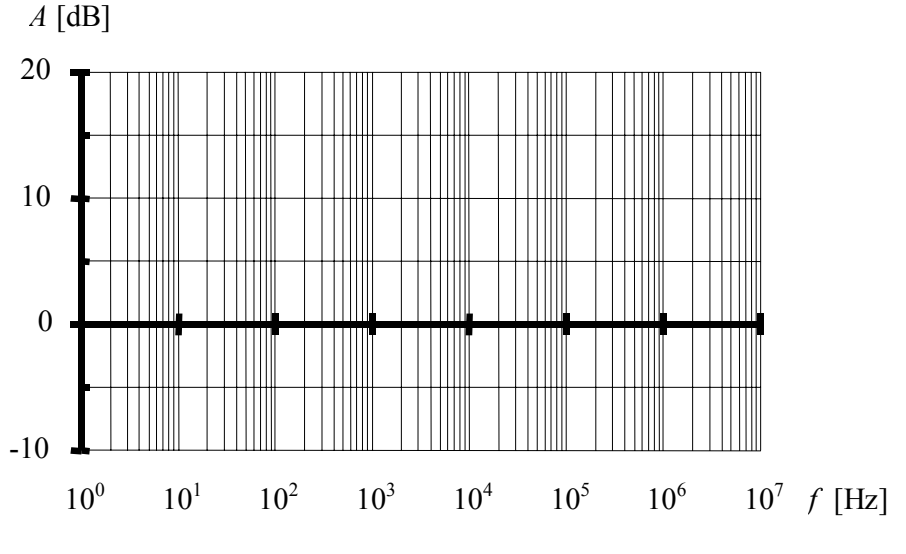

Slika 3.8:Izmerjeni frekvenčni potek ojačenja

• Za kolikokrat se je povečala zgornja frekvenčna meja ojačevalnika?

Odg.:

- Zapišite zmnožek *A*u*f*zg =
- 3. Vezje na sliki 3.6 spremenite v napetostni sledilnik (glej sliko 3.9). Z osciloskopom posnemite prenosno karakteristiko in izmerite zgornjo mejno frekvenco  $f_{\text{zg}} = f_{\text{-3dB}}$ . Zaradi primerjave prenosno karakteristiko in frekvenčni potek ojačenja vrišite v sliki 3.4 in 3.8.

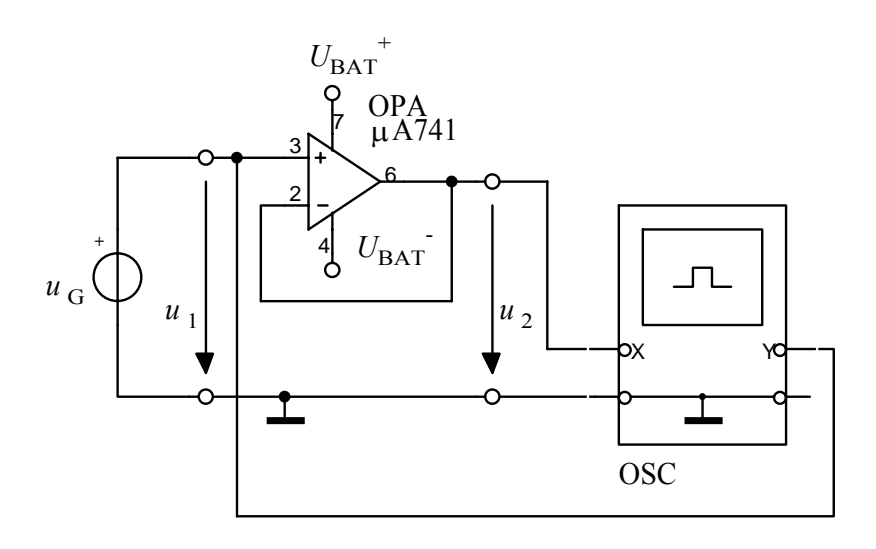

Slika 3.9: Napetostni sledilnik

Popis instrumentov, naprav in elementov:

 $U_{\rm BAT}^+$ ,  $U_{\rm BAT}^-$  - napajalnik HM 7042,

*u*G - funkcijski generator HM 8030, *f* = 100 Hz, *U*g = 1,5 V,

OSC - osciloskop HM 1507,

OPA - operacijski ojačevalnik µA741.

| $\int EZ$ | $A$ [dB],         |
|-----------|-------------------|
|           | $\qquad \qquad -$ |
|           |                   |
|           |                   |

Tabela 3.2: Izmerjeno ojačenje

# 4. DIGITALNA ELEKTRONSKA VEZJA

### 4.1 Osnovni logični elementi

Vaja seznanja študente z osnovnimi digitalnimi elementi kombinacijske logike in povezuje binarni spremenljivki informacijskega prostora "0" in "1" z napetostnima spremenljivkama fizikalnega prostora  $U_{\text{LOW}}$  in  $U_{\text{HIGH}}$ . Slušatelji se seznanijo z napajalnimi napetostmi in preklopnimi logičnimi nivoji pri obstoječih digitalnih vezjih. Iz elementov kombinacijske logike sestavijo sekvenčno logično vezje in ga uporabijo za elektronsko stikalo.

#### *A Kombinacijska vezja*

1. Na sliki 4.1 so prikazani grafični simboli osnovnih logičnih elementov. Pod simbole pripišite oznake in napišite odgovarjajoče pravilnostne tabele.

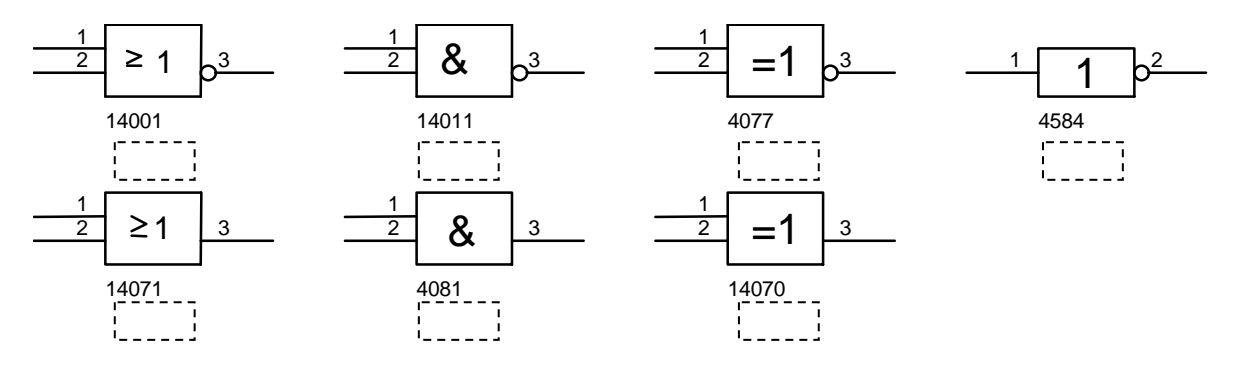

Slika 4.1: Grafični simboli logičnih elementov (po ICE standardih)

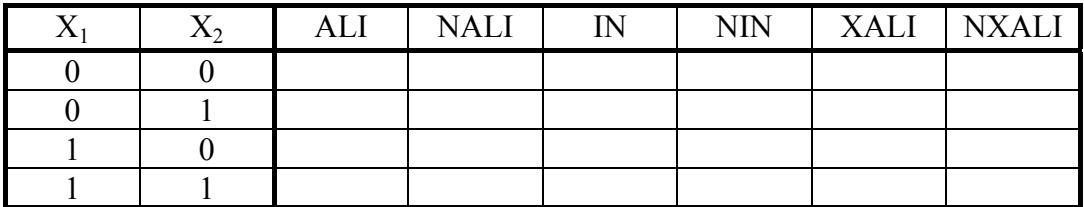

Tabela 4.1: Pravilnostne tabele posameznih logičnih elementov

2. Na sliki 4.2 so narisana območja napajalnih napetosti za logična vezja iz vrst bipolarne tehnologije 54/74LS in komplementarne MOS tehnologije 4xxxB, 54/74HC in 54/74HCT. Na sliko 4.2 pripišite ustrezne vrste logičnih vezij glede na dovoljeno območje napajalnih napetosti.

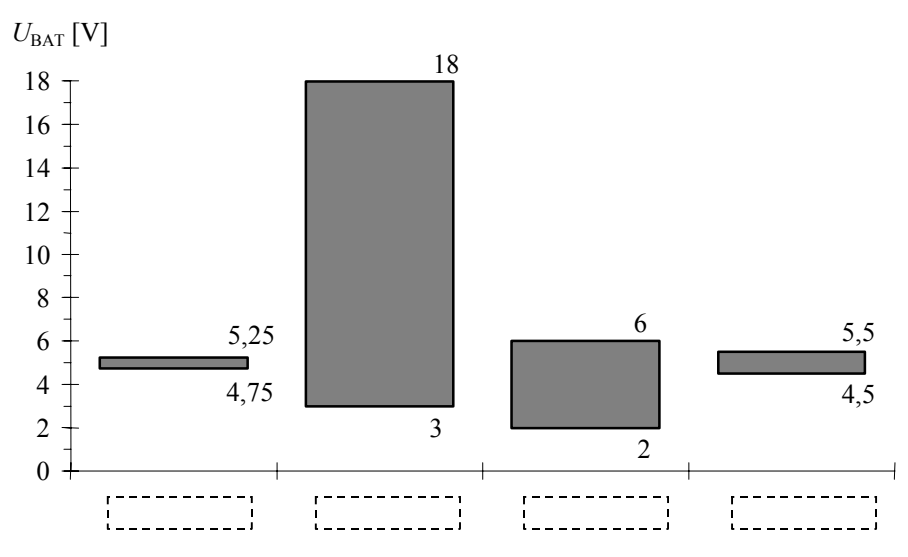

Slika 4.2: Območja napajalnih napetosti različnih vrste logičnih vezij

- 3. Kolikšna je delovna napajana napetost jedra najnovejših procesorjev?
	- Pentium III (Intel):  $U_{\text{JEDRA}} = U_{\text{CORE}} = \square$
	- K7 (AMD):  $U_{\text{JEDRA}} = U_{\text{CORE}} = \_ \_ \_ \_ \, \text{V}$
- 4. Slika 4.3 prikazuje dovoljena območja vhodnih ( $U_{\text{VH}}$ , v angleški literaturi  $U_{\text{I}}$ ) in izhodnih ( $U<sub>IZH</sub>$ , v angleški literaturi  $U<sub>O</sub>$ ) napetostnih nivojev logičnih vezij glede na podatke proizvajalcev. Prikazana so območja napetostnih nivojev vrst bipolarne tehnologije 54/74LS in komplementarne MOS tehnologije 4xxxB, 54/74HC in 54/74HCT, kadar jih napajamo s petimi volti. Na sliko 4.3 pripišite za posamezen par napetosti  $U_{\text{VH}}$ ,  $U_{\text{IZH}}$ , pripadajočo vrsto logičnih vezij.

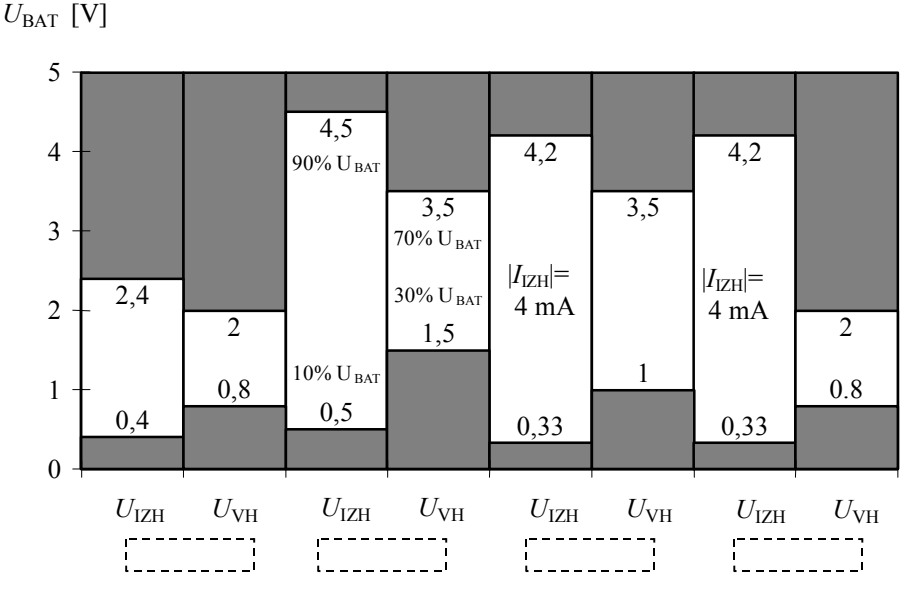

Slika 4.3: Območja vhodnih in izhodnih napetostnih nivojev različnih vrst logičnih vezij pri napajanju  $U_{\text{BAT}} = 5$  V

• Ali lahko z vidika vhodnih in izhodnih napetostnih nivojev vezje vrste LSTTL zamenjamo s vezjem vrste HC? DA NE

- Ali lahko z vidika vhodnih in izhodnih napetostnih nivojev vezje vrste LSTTL zamenjamo s vezjem vrste HCT? DA NE
- Kolikšna je šumna razdalja logičnih vezij vrste HCT?  $U_{\text{SRN}} = U_{\text{NML}} =$  \_\_\_\_\_\_\_\_\_\_  $U_{\text{SRV}} = U_{\text{NMH}} =$  \_\_\_\_\_\_\_\_\_\_
- 5. Sestavite vezje po sliki 4.5 in z osciloskopom posnemite prenosno karakteristiko NIN logičnih vrat vrste CMOS 4xxxB in HCT (4011B in 74HCT00). Vezji napajajte s petimi volti,  $U_{\text{BAT}} = 5$  V. Za vhodni funkcijski generator nastavite trikotni signal z enosmerno prednapetostjo (OFF DET) tako, da bo napetost vhodnega signala vselej znotraj območja napajalne napetosti 0÷5 V.

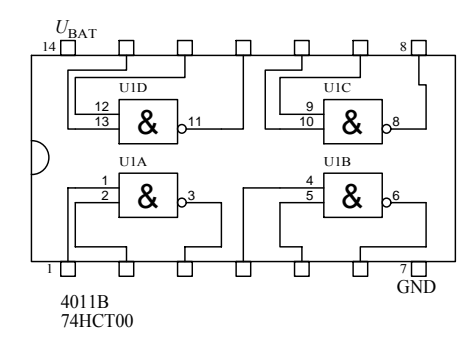

Slika 4.4: Funkcionalni diagram z razporeditvijo priključkov

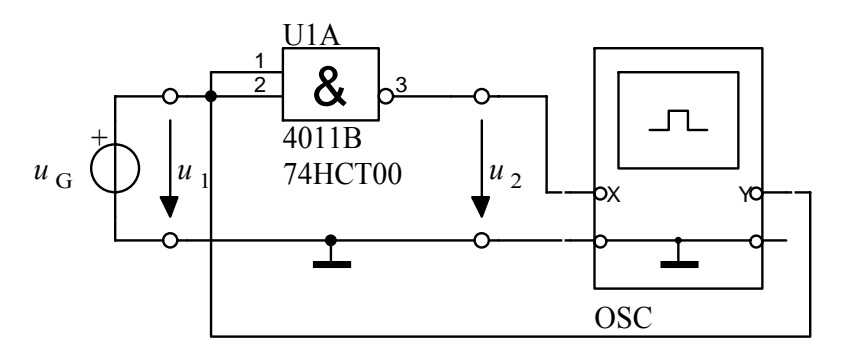

Slika 4.5: Meritev prenosne karakteristike

Popis instrumentov, naprav in elementov:

 $U_{\text{BAT}}$  - napajalnik HM 7042,  $U_{\text{BAT}} = 5$  V

 $u<sub>G</sub>$  - funkcijski generator HM 8030,  $f = 100$  Hz,  $u<sub>G</sub> = 2.5(1 + \sin \omega t)$  [V],

OSC - osciloskop HM 1507,

U1A - integrirano vezje 4011B ali 74HCT00.

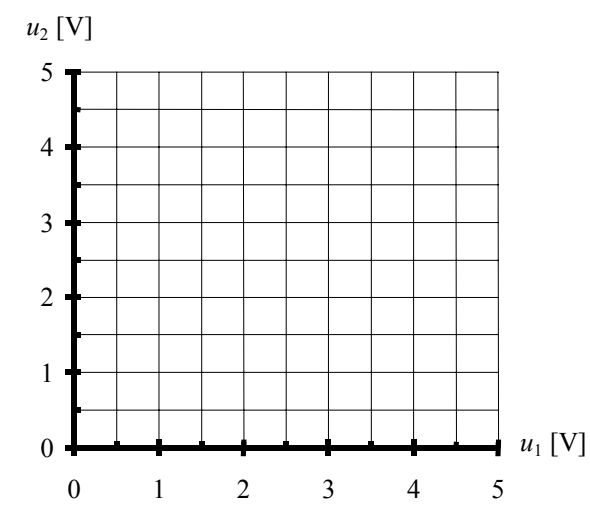

Slika 4.6: Izmerjena prenosna karakteristika NIN vrat 4xxxB in 74HCTxx

- 7. Iz izmerjene prenosne karakteristike določite oba izhodna napetostna nivoja!
	- 4xxxB: *U*IZHV = *U*OH = V, UIZHN = *U*OL = V
	- 74HCTxx: *U*IZHV = *U*OH = V, *U*IZHN = *U*OL = V
	- Ali se nahajata znotraj dovoljenega območja izhodnih napetosti glede na podatke proizvajalcev? DA NE
- 8. S pomočjo vezja na sliki 4.5 izmerite preklopne čase logičnih vrat 4011B in 74HCT00. Poiščite njihove kataloške vrednosti in jih primerjate z izmerjenimi. Slika 4.7 prikazuje primer določitve preklopnih časov.

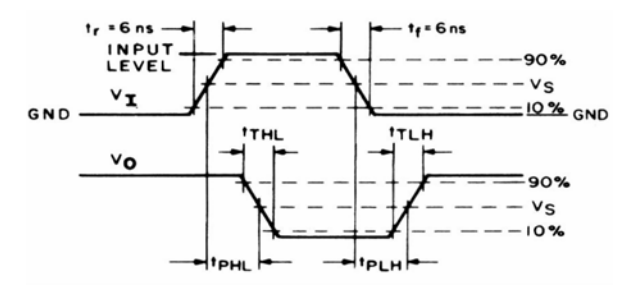

Slika 4.7: Določitev preklopnih časov

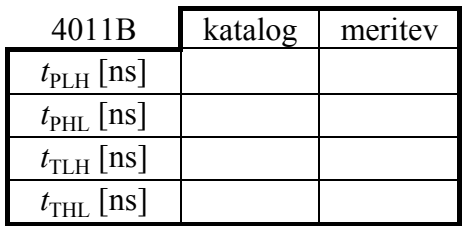

| <b>74HCT00</b>        | katalog | meritev |
|-----------------------|---------|---------|
| $t_{\text{PLH}}$ [ns] |         |         |
| $t_{\text{PHL}}$ [ns] |         |         |
| $t_{\text{TLH}}$ [ns] |         |         |
| $t_{\text{THI}}$ [ns] |         |         |

Tabela 4.2: Preklopni časi vrat 4011B

Tabela 4.3: Preklopni časi vrat 74HCT00

• Na osnovi kataloških podatkov zaključite, kako povečanje napajalne napetosti vpliva na preklopne čase. Preklopni časi se: POVEČAJO ZMANJŠAJO

### *B Obremenljivost*

1. Slika 4.8 prikazuje maksimalne vrednosti izhodnih tokov (I<sub>IZHV</sub>, I<sub>IZHN</sub>) logičnih vezij vrst 54/74 LSTTL, CMOS 4xxxB, CMOS 54/74HC-HCT in za vezja 54/74HC-HCT z gonilnikom (BUFFER).

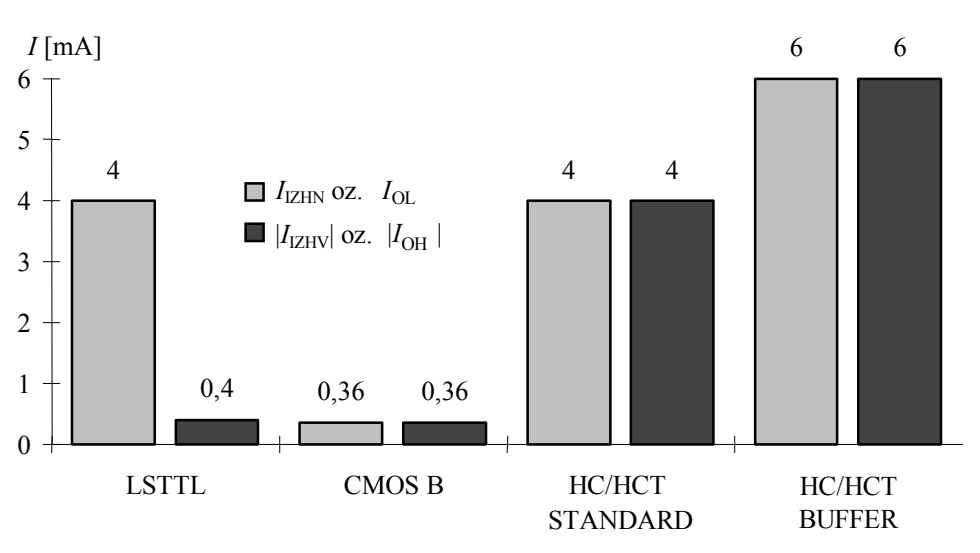

Slika 4.8: Tokovna zmogljivost izhodov logičnih vezij različnih vrst

2. Sestavite vezje po sliki 4.9. Napajalna napetost naj bo 5 V ( $U_{\text{BAT}} = 5$  V). Izmerite izhodno U-I karakteristiko vrat 4011B in 74HCT00.

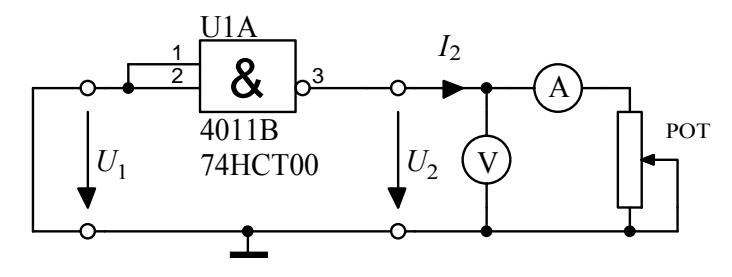

Slika 4.9: Meritev obremenljivosti logičnih vrat

Popis instrumentov, naprav in elementov:  $U_{\text{BAT}}$  - napajalnik HM 7042,  $U_{\text{BAT}} = 5$  V V - digitalni univerzalni instrument HM 8011, A - univerzalni instrument UNIVO ali UNIMER 1, U1A - integrirano vezje 4011B ali 74HCT00, POT - drsni upor 330 Ω.

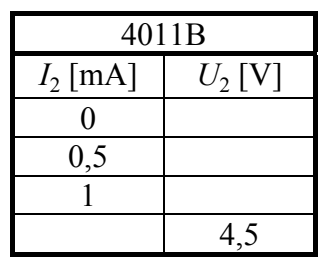

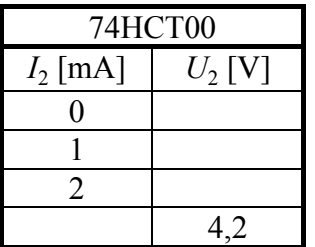

Tabela 4.4: Izhodna karakteristika vrat 4011B

Tabela 4.5: Izhodna karakteristika vrat 74HCT00

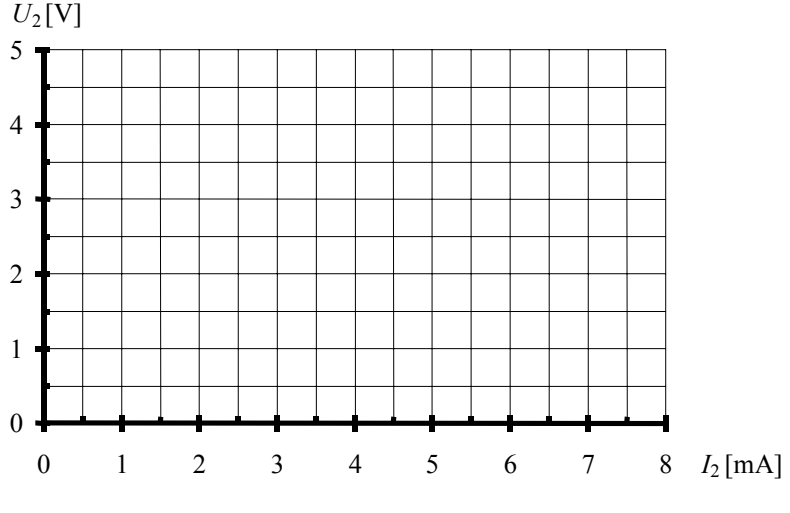

Slika 4.10: Izhodni U-I karakteristiki

- 3. Iz kataloških podatkov zaključite, kako povečanje napajalne napetosti vpliva na obremenljivost izhoda.
	- Obremenljivost se: POVEČA ZMANJŠA
- *C Sekvenčno vezje (pomnilniška celica)*
- 1. Sestavite sekvenčno vezje RS vezje, kot to prikazuje slika 4.11. Izmerite pravilnostno tabelo RS vezja. Napajalna napetost naj bo 5  $\rm V$  ( $U_{\rm BAT}$  = 5 V).

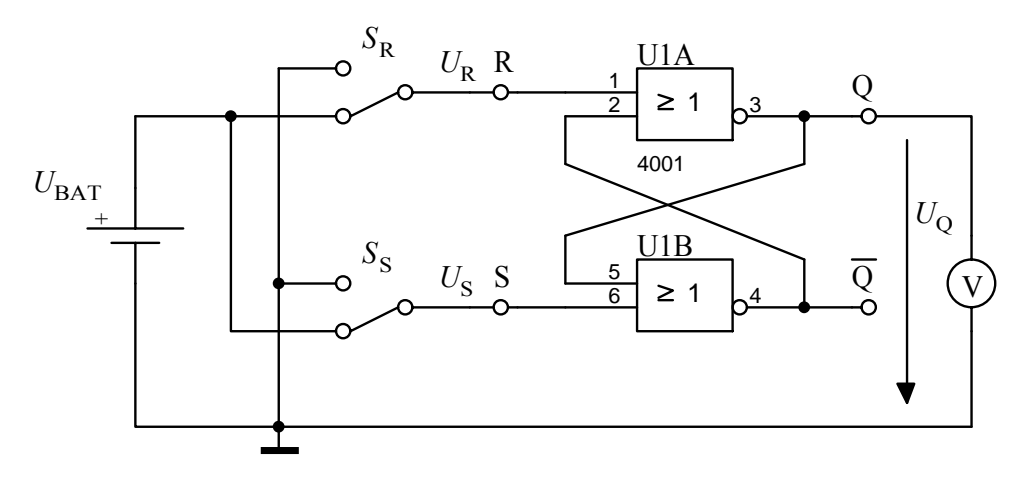

Slika 4.11: RS vezje

Popis instrumentov, naprav in elementov:  $U_{\text{BAT}}$  - napajalnik HM 7042,  $U_{\text{BAT}} = 5$  V V - digitalni univerzalni instrument HM 8011, U1 - integrirano vezje 4011B ali 74HCT00,  $S_R$ ,  $S_S$  - stikali.

| $U_{\rm R}$ [V] | $U_{\rm S}[{\rm V}]$ | $U_0$ [V] |
|-----------------|----------------------|-----------|
|                 |                      |           |
|                 |                      |           |
|                 |                      |           |
|                 |                      |           |

Tabela 4.6: Izmerjena pravilnostna tabela

• Katera vhodna kombinacija je nedovoljena za normalno delovanje RS vezja in zakaj?

```
Odg.:
```
2. Slika 4.12 prikazuje uporabo RS vezja kot elektronsko stikalo. Opazujte in primerjate dogajanje na izhodu običajnega (mehanskega) stikala MS (*u*1) in na izhodu elektronskega stikala ES  $(u_2)$ . Napajalna napetost naj bo 5 V  $(U_{BAT} = 5 V)$ . S spominskim osciloskopom posnemite časovna odziva napetosti  $u_1$  in  $u_2$ . S števcem preštejte število vklopov mehanskega stikala MS in pripadajoče število vklopov na izhodu elektronskega stikala ES.

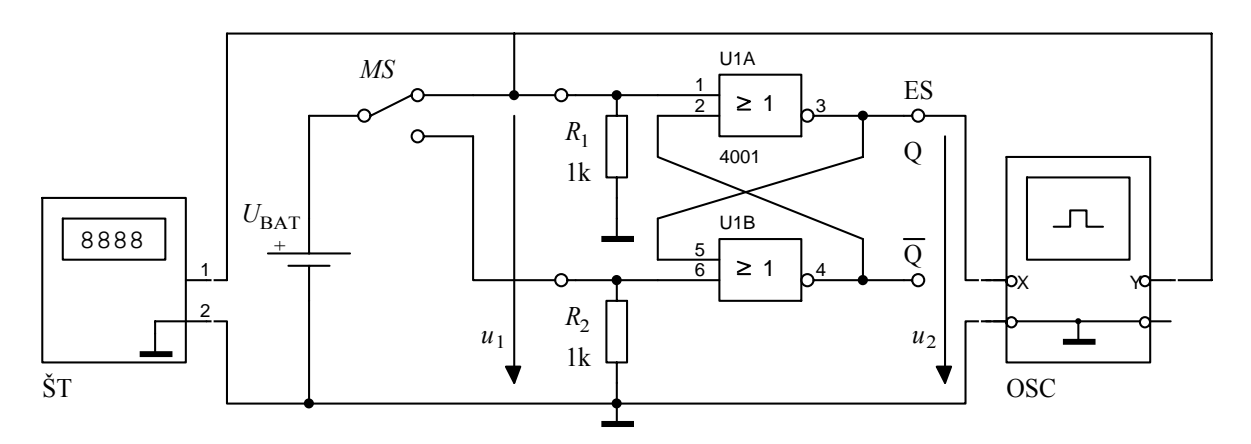

Slika 4.12: Elektronsko stikalo

Popis instrumentov, naprav in elementov:  $U_{\text{BAT}}$  - napajalnik HM 7042,  $U_{\text{BAT}}$  = 5 V OSC - osciloskop LeCroy 9361, ŠT - števec HM 8021, U1 - integrirano vezje 4011B ali 74HCT00,  $R_1, R_2$  - upora, MS - mehansko stikalo.

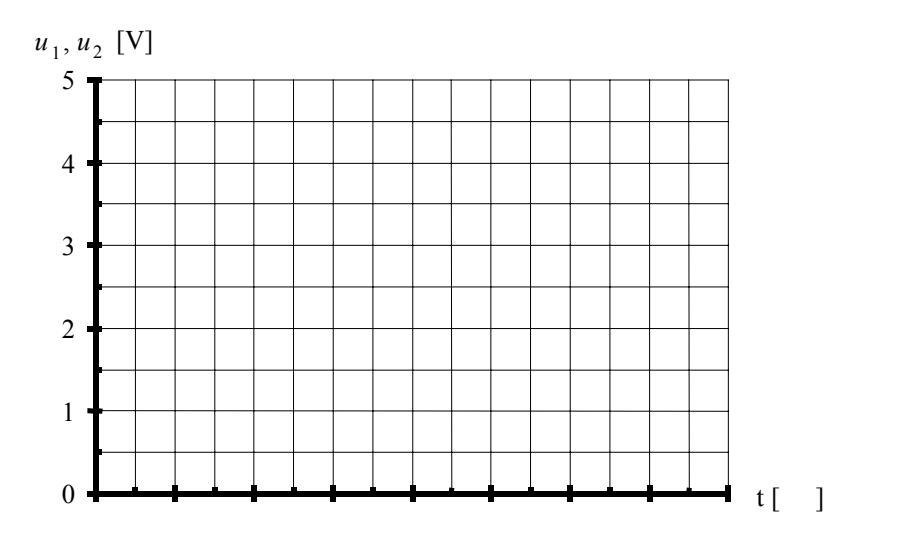

Slika 4.13: Časovni odziv $u_1, u_2$ 

| $n_{\rm ul}$ | $n_{\rm n2}$ |
|--------------|--------------|
|              |              |

Tabela 4.7: Število vklopov

# 5. OBLIKOVANJE IN GENERIRANJE SIGNALOV

# 5.1 Primerjalnik in primerjalno vezje s histerezo (Schmittovo preklopno vezje)

Vaja prikazuje načrtovanje in primerjavo dveh vezij za oblikovanje pravokotnih signalov, navadnega primerjalnika in Schmittovega preklopnega vezja, ki imata različni preklopni karakteristiki. Schmittovo preklopno vezje omogoča v določenih pogojih popolno izločitev šuma iz koristnega signala.

### *A Primerjalnik*

1. Sestavite primerjalno vezje s komparatorjem NE5105 ali z operacijskim ojačevalnikom µA741 po vezalnem načrtu na sliki 5.1. Vezje napajajte simetrično z  $U_{\text{BAT}}^+$  = - $U_{\text{BAT}}^-$ 10 V. Izračunajte *U*R. Z osciloskopom posnemite in narišite prenosno (preklopno) karakteristiko primerjalnika.

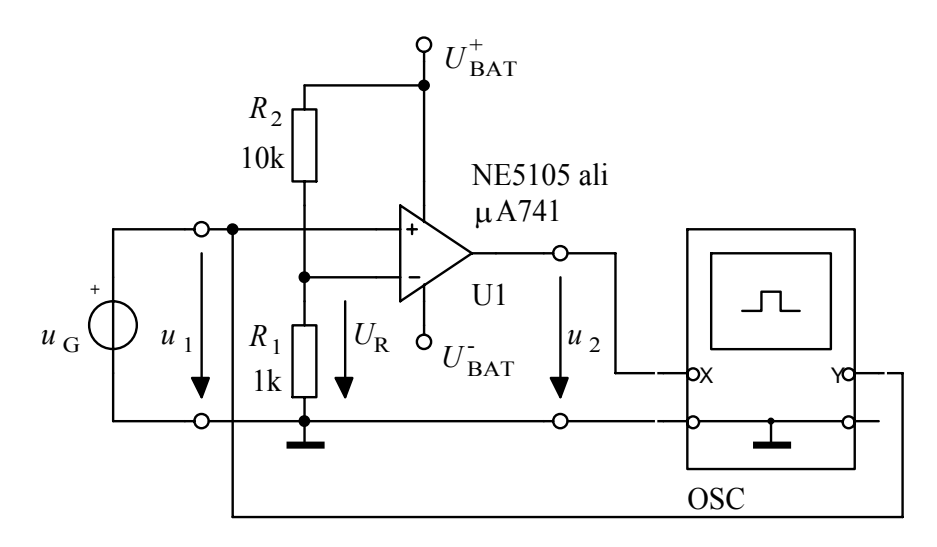

Slika 5.1: Primerjalnik

Popis instrumentov, naprav in elementov:

 $U_{\text{BAT}}^{+}$ ,  $U_{\text{BAT}}^{-}$  - napajalnik HM 7042,  $U_{\text{BAT}} = 10 \text{ V}$ ,  $u_G$  - funkcijski generator HM 8030,  $f = 100$  Hz,  $U_g = 1.5$  V, OSC - osciloskop HM 1507,

U1 - komparator NE5105 ali operacijski ojačevalnik µA741.

• Izračun in meritev referenčne napetosti

Izračun:  $U_{\rm R}$  =

Meritev: *U*R =

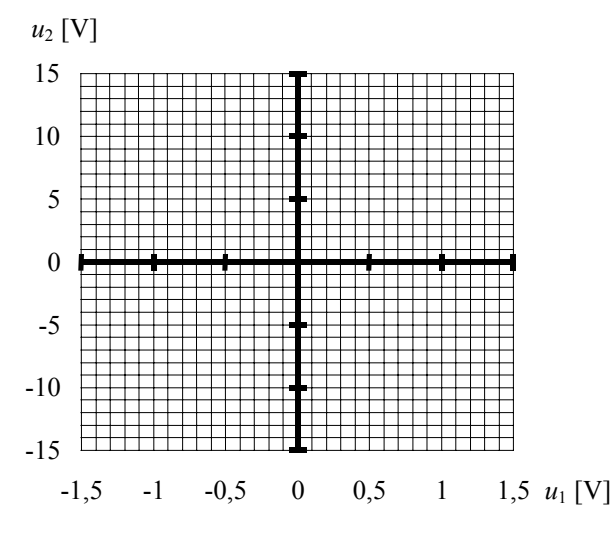

Slika 5.2: Preklopna karakteristika primerjalnika

2. Narišite vezje za prilagoditev izhodnega nivoja z Zener diodo  $(U_Z = 4.7 \text{ V})$ . Z vezjem za prilagoditev nivoja želimo nivo napetosti izhodnega signala primerjalnika *u*<sub>2</sub> prilagoditi vhodu logičnega CMOS vezja, napajanega s 5 V.

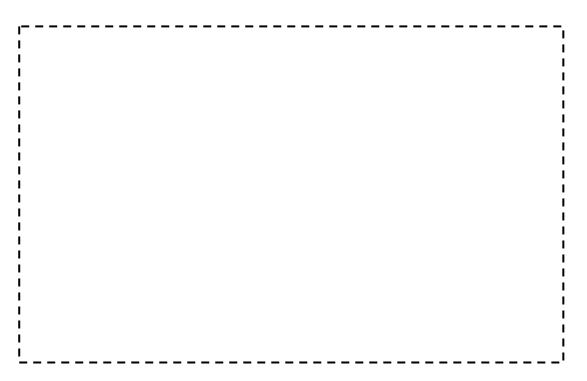

Slika 5.3: Vezje za prilagoditev nivoja napetosti

### *B Schmittovo preklopno vezje*

1. Sestavite Schmitovo preklopno vezje s komparatorjem NE5105 ali z operacijskim ojačevalnikom µA741 po sliki 5.4. Določite vrednost upora  $R_2$  tako, da bosta preklopni napetosti  $U_p^+ = -U_p^- = 0.9 \text{ V}$ . Napajalna napetost vezja naj bo  $U_{\text{BAT}}^+ = -U_{\text{BAT}}^- = 10 \text{ V}$ .  $Z$  osciloskopom posnemite in narišite preklopno karakteristiko. Vhodni signal  $u_G$  naj bo sinusne oblike frekvence 100 Hz in amplitude  $U_a = 2$  V.

Popis instrumentov, naprav in elementov:

 $U_{\text{BAT}}^+$ ,  $U_{\text{BAT}}^-$  - napajalnik HM 7042,  $u_G$  - funkcijski generator HM 8030,  $f = 100$ Hz,  $U_g = 1.5$  V, OSC - osciloskop HM 1507, U1 - komparator NE5105 ali operacijski ojačevalnik µA741,  $R_1, R_2$  - upora.

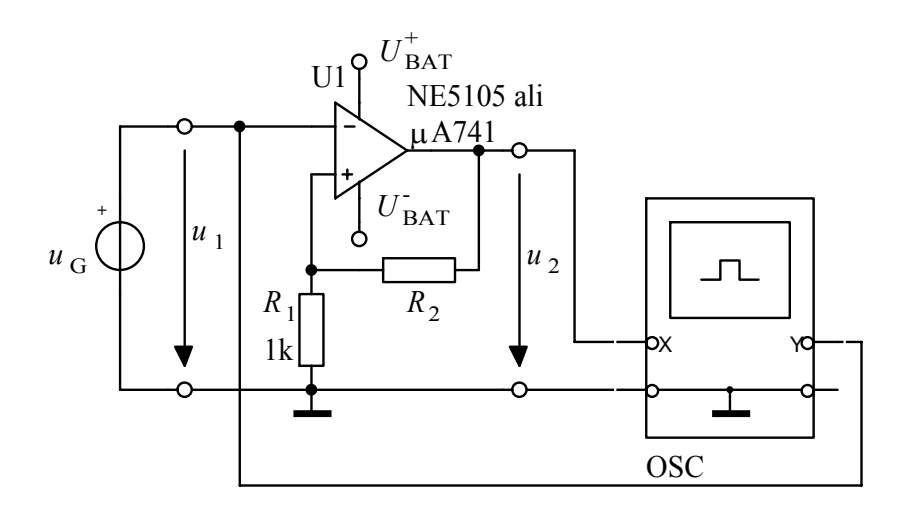

Slika 5.4: Schmittovo preklopno vezje

• Določitev preklopnih nivojev

$$
U_{p}^{+} = \left(\frac{R_{1}}{R_{1} + R_{2}}\right) U_{\text{BAT}}^{+} \approx \left(\frac{R_{1}}{R_{1} + R_{2}}\right) U_{\text{BAT}}^{+} = 0.9 \text{V}
$$
  

$$
U_{p}^{-} = \left(\frac{R_{1}}{R_{1} + R_{2}}\right) U_{\text{SAT}}^{+} \approx \left(\frac{R_{1}}{R_{1} + R_{2}}\right) U_{\text{BAT}}^{-} = -0.9 \text{V}
$$
 (14)

• Napetost histereze

$$
U_{\rm H} = U_{\rm p}^{+} - U_{\rm p}^{-} = \left(\frac{R_{\rm 1}}{R_{\rm 1} + R_{\rm 2}}\right) \left(U_{\rm SAT}^{+} - U_{\rm SAT}^{-}\right)
$$
  
\n
$$
U_{\rm H} \approx \left(\frac{R_{\rm 1}}{R_{\rm 1} + R_{\rm 2}}\right) \left(U_{\rm BAT}^{+} - U_{\rm BAT}^{-}\right) = 1,8
$$
  
\n
$$
R_{\rm 2} = \underline{\hspace{1cm}} \tag{15}
$$

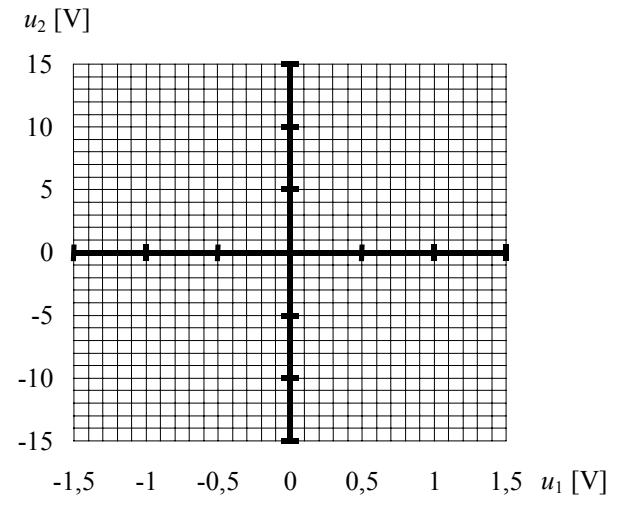

Slika 5.5: Izmerjena preklopna karakteristika

2. Zakaj se izmerjeni preklopni napetosti razlikujeta od izračunanih?

Odg.:

3. Narišite časovni odziv primerjalnika in Schmittovega preklopnega vezja na vhodni signal, pomešan s šumom, kot ga prikazuje slika 5.6. Za boljšo primerjavo upoštevajte, da je preklopna napetost primerjalnika pri  $U_R = 0$  V.

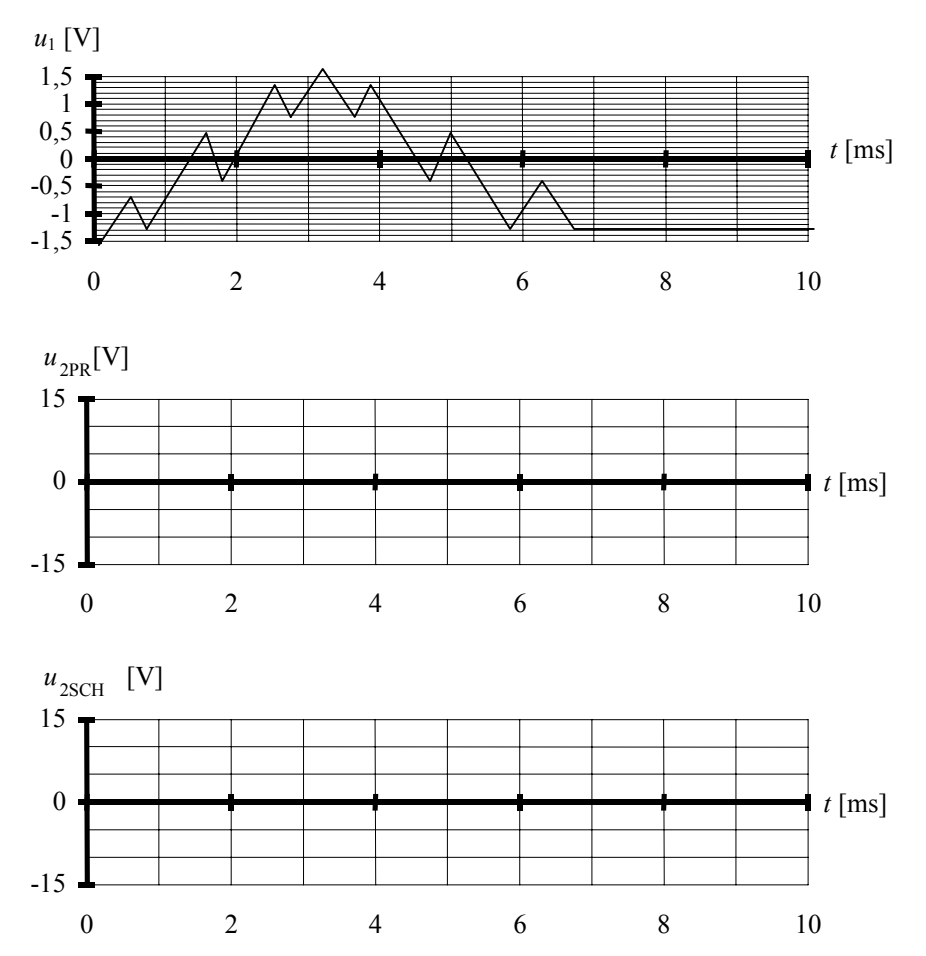

Slika 5.6: Odziva primerjalnika in Schmittovega preklopnega vezja na vhodni signal *u*1.

4. Kaj dosežemo s histerezo preklopnih napetosti? Kolika naj bo v primerjavi z nivojem šumnega signala? Odgovorite na osnovi odziva na sliki 5.6.

Odg.:

# 5.2 Kvarčni oscilator

Vaja prikazuje možnost generiranja visokofrekvenčnega pravokotnega signala s točno določeno frekvenco. Predstavljena je primerjava med načrtovanjem kvarčnega oscilatorja z logičnimi elementi in kvarcem ter s komercialno dosegljivim kvarčnim oscilatorjem.

### *A Splošno o kvarcu*

1. Kaj je kvarc?

Odg.:

2. Kaj je piezoelektrični pojav?

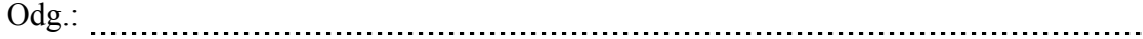

3. Slika 5.7 prikazuje teoretično idealno obliko kristala kvarca, kot ga najdemo v naravi, in posamezne kote za običajne tipe rezanja (AT, BT, ST in Y).

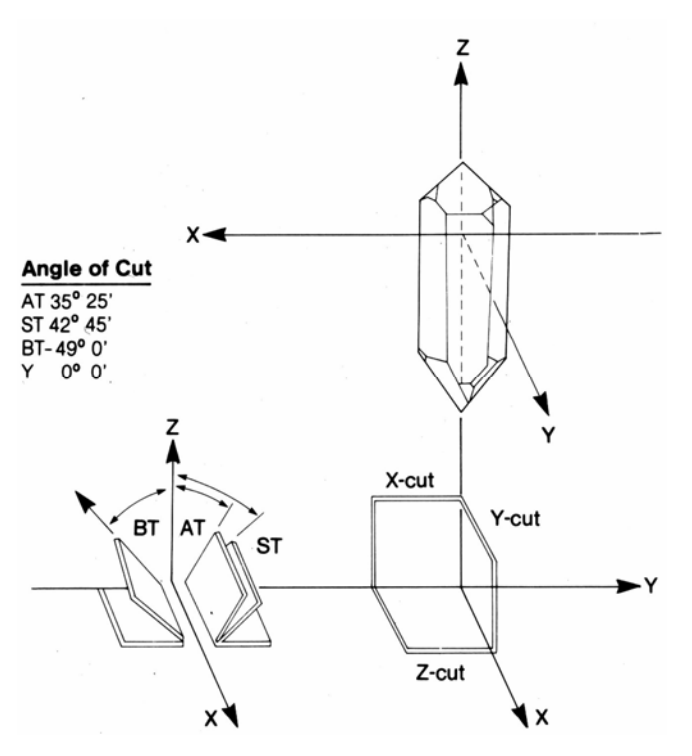

Slika 5.7: Tipi rezanja kristala

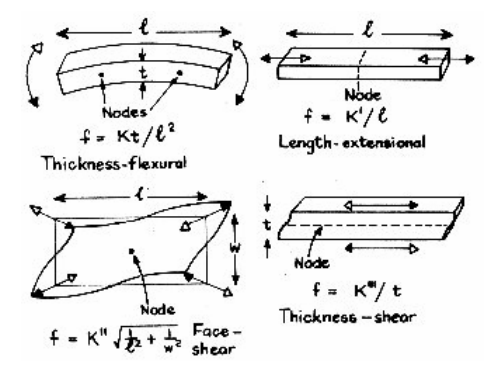

Slika 5.8: Oblike deformacij kvarca ob priključeni napetosti

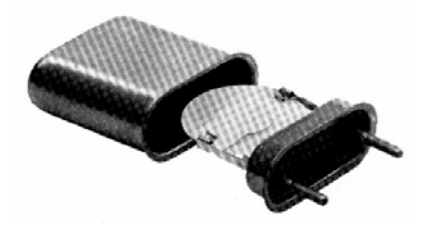

Slika 5.9: Pritrditev elektrod na ploščico kvarca in vgradnja v ohišje

4. Slika 5.10 prikazuje električno nadomestno vezje kvarca. Pod sliko vpišite simbole električnih elementov, ki ustrezajo posameznim mehanskim ekvivalentom.

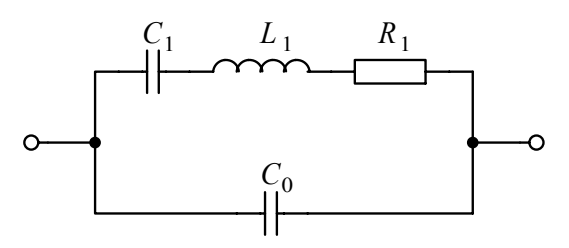

Slika 5.10: Električno nadomestno vezje kvarca

- - zaporedna induktivnost ekvivalentna nihajoči masi,
- - zaporedna upornost ekvivalentna izgubam v kristalu,
- - zaporedna kapacitivnost ekvivalentna mehanični elastičnosti kristala, in
- - vzporedna statična kapacitivnost, kapacitivnost med priključnima elektrodama na kristalu, povezovalnima žicama in zunanjima priključkoma.

### *B Kvarčni oscilator*

1. Sestavite oscilator s kvarcem z nazivno frekvenco  $f_{\text{NAZ}} = 11,05920$  MHz po vezalni shemi na sliki 5.11. Ker potrebujemo izhodni signal s pravokotno obliko, lahko namesto ojačevalnih elementov uporabimo logične elemente. Napajalna napetost je  $U_{\text{BAT}} = 5 \text{ V}$ . Z osciloskopom posnemite in narišite obliko časovnega poteka izhodne napetosti oscilatorja, če uporabimo logične elemente iz družine CMOS HCT in iz družine CMOS 4xxxxB.

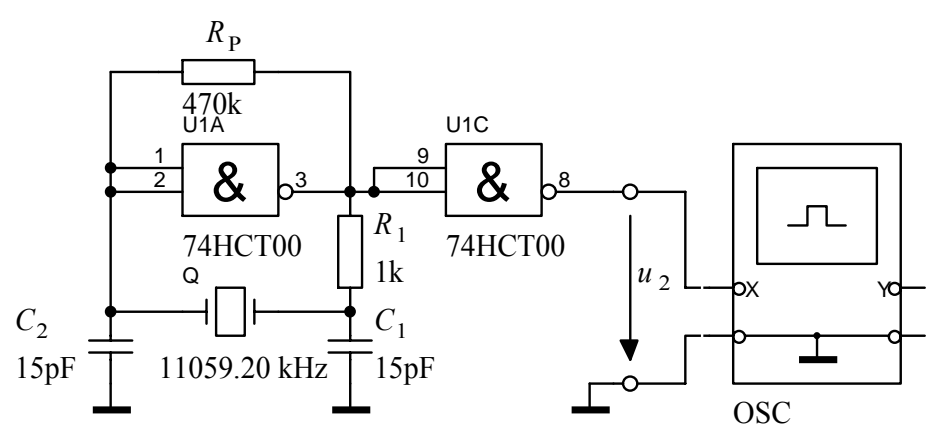

Slika 5.11: Kvarčni oscilator

Popis instrumentov, naprav in elementov:  $U_{\text{BAT}}$  - napajalnik HM 7042,  $U_{\text{BAT}}$  = 5 V, OSC - osciloskop HM 1507, U1 - integrirano vezje 4011B ali 74HCT00,  $R_p$ ,  $R_1$  - upora, *C*1, *C*2 - kondenzatorja, Q - kvarc,  $f_{\text{NAZ}} = 11,05920 \text{ MHz}.$ 

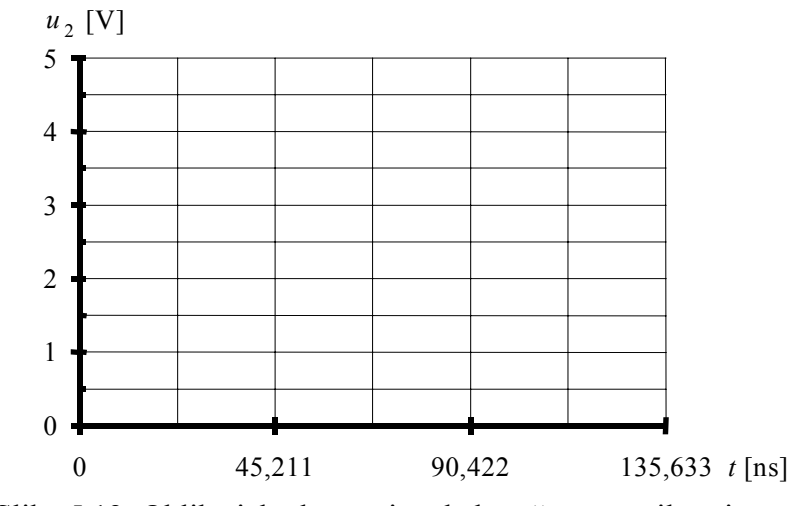

Slika 5.12: Oblika izhodnega signala kvarčnega oscilatorja

- 2. Z merilnikom frekvence izmerite frekvenco izhodnega signala. Frekvenco merite na osem mest natančno. Izračunajte relativno odstopanje med izmerjeno in podano vrednostjo.
	- meritev  $f_{\text{IZM}} =$  \_\_\_\_\_\_\_\_\_\_
	- relativni pogrešek

( ) <sup>=</sup> <sup>−</sup> <sup>∆</sup> % <sup>=</sup> 100% NAZ IZM NAZ *f <sup>f</sup> <sup>f</sup> <sup>f</sup>*

3. Komentirajte razliko med izhodnima signaloma oscilatorja z vrati vrst HCT in 4xxxB glede oblike izhodnega signala.

Odg.:

- 4. Kolikšna je nazivna vrednost frekvence kristalov kvarca, ki se običajno uporabljajo v urah?
	- *f*NAZ =
- 5. Podatek o frekvenčni stabilnosti lahko uporabimo za določitev relativne časovne spremembe. Izračunajte, za koliko sekund na leto bo prehitevala (zaostajala) ura izdelana s kristalom kvarca s frekvenčno stabilnostjo ∆*f*/*f* = ±20 × 10-6?

$$
\Delta t = \frac{\Delta f}{f} t = \pm \quad \dots \tag{16}
$$

### 5.3 Funkcijski generator

Vaja prikazuje izvedbo funkcijskega generatorja z uporabo standardnega integriranega vezja. Vezje je hkrati napetostno krmiljeni oscilator (VCO), saj omogoča spreminjanje frekvence z zunanjo modulacijsko napetostjo.

### *A Komercialni kvarčni oscilatorji*

1. Tabela 5.1 prikazuje pomembnejše podatke nekaterih komercialnih kvarčnih oscilatorjev.

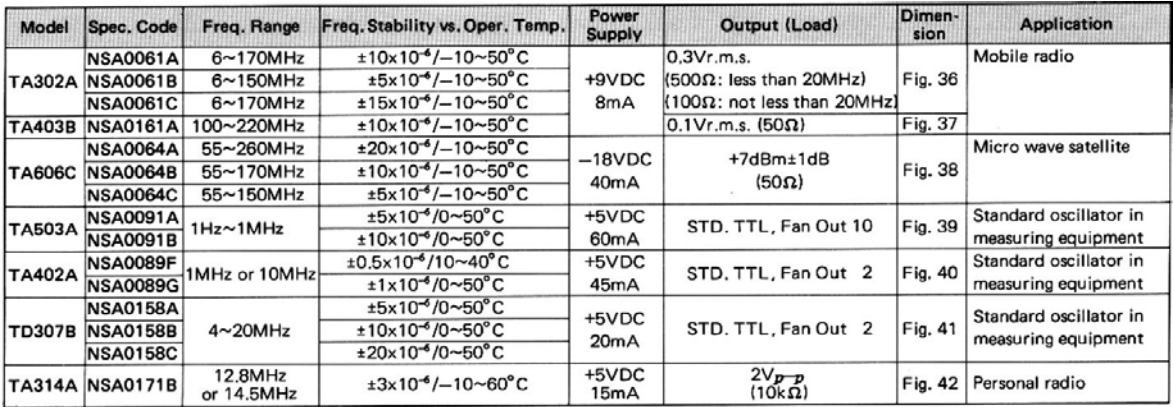

Tabela 5.1: Pomembnejši podatki nekaterih kvarčnih oscilatorjev

- 2. Za model TA402A zapišite napajalno napetost in tok.
	- $U_{\text{BAT}} = \frac{1}{1 1}$  V,
	- *I*BAT = mA
- 3. Ali lahko na izhod izbranega oscilatorja priključimo 5 TTL vhodov?

Odg.:

4. V kakšnem temperaturnem območju je zagotovljena podana frekvenčna stabilnost?

Odg.:

5. Priključite kvarčni oscilator, kot to prikazuje slika 5.13. Razporeditev priključkov kvarčnega oscilatorja prikazuje slika 5.14. Napajalna napetost je  $U_{\text{BAT}} = 5$  V. Izmerite frekvenco in posnemite časovni potek izhodne napetosti  $u_2$ . Izmerite čas naraščanja  $t_R$  in čas upadanja  $t_F$  izhodne napetosti  $u_2$ .

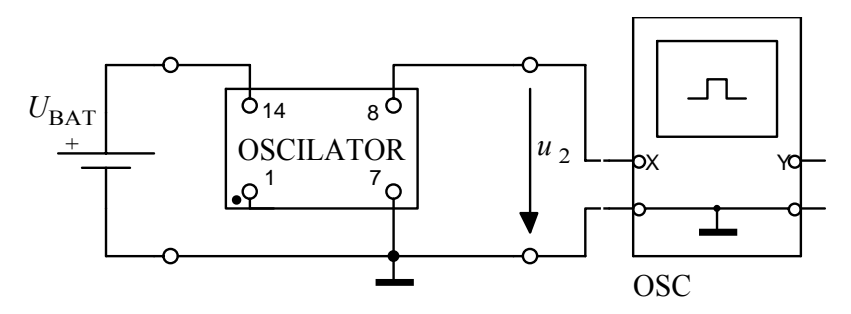

Slika 5.13: Meritev izhodnega signala kvarčnega oscilatorja

Popis instrumentov, naprav in elementov:  $U_{\text{BAT}}$  - napajalnik HM 7042,  $U_{\text{BAT}}$  = 5 V, OSC - osciloskop HM 1507, OSCILATOR - kvarčni oscilator.

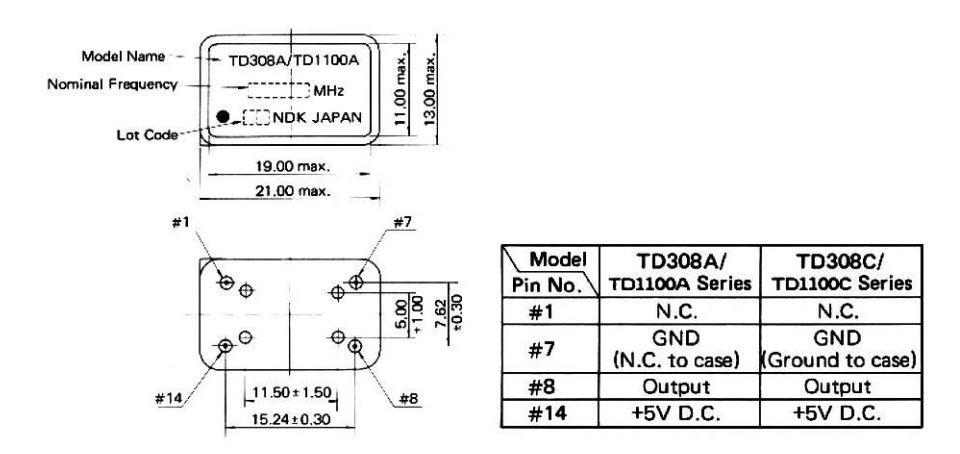

Slika 5.14: Razporeditev priključkov kvarčnega oscilatorja

• podana vrednost

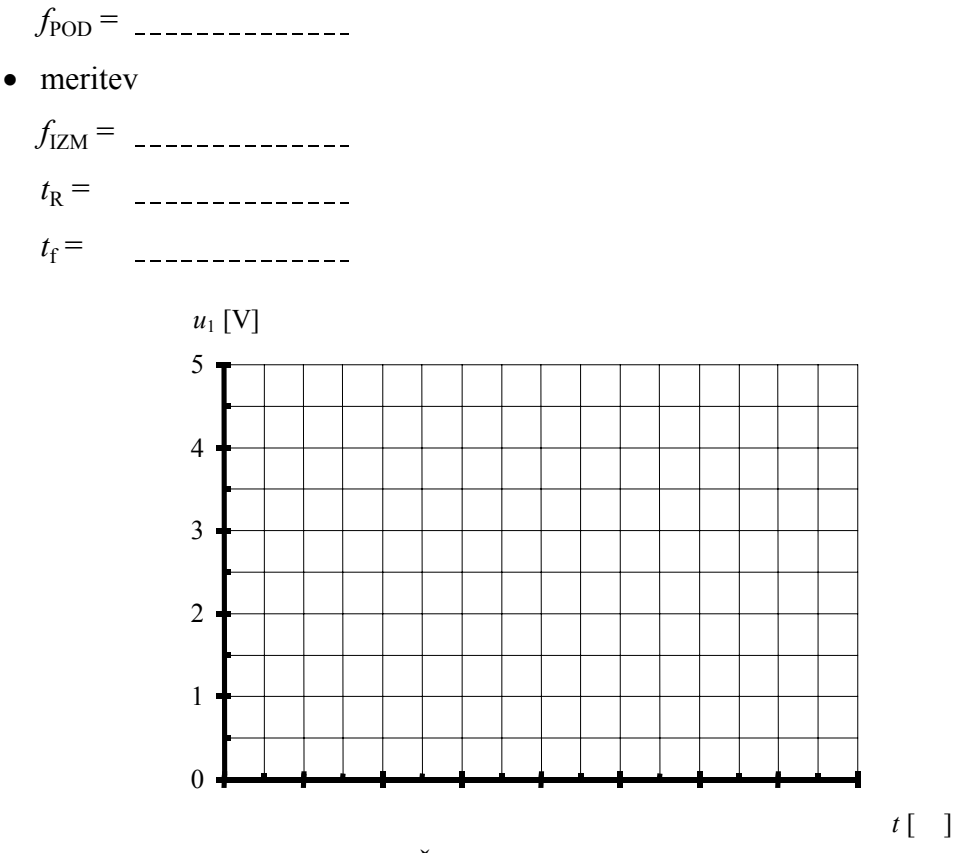

Slika 5.15: Časovni potek izhodnega signala

- *B Funkcijski generator*
- 1. Načrtajte in izdelajte generator signalov pravokotne, trikotne in sinusne oblike, izveden z integriranim vezjem ICL8038. Uporabite vezje s slike 5.16. Napajanje vezja naj bo simetrično z  $U_{\text{BAT}}^+ = -U_{\text{BAT}}^- = 15$  V. Določite vrednosti uporov R<sub>A</sub> in R<sub>B</sub> tako, da bosta frekvenca izhodnih signalov *f* = 10 kHz in prevajalno razmerje pravokotnega signala enaka *t*<sub>1</sub>/*T* = 50 %. Pri izračunu vrednosti si pomagajte z enačbami (17), (18) in (19).

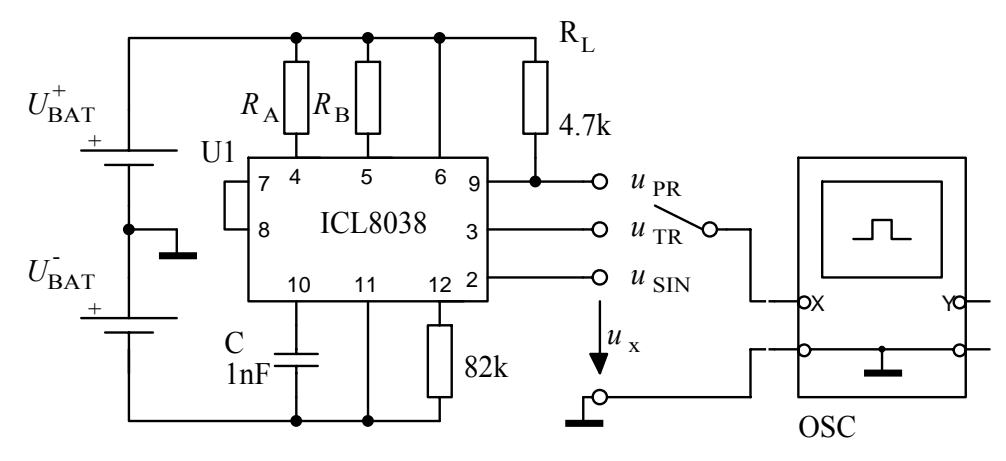

Slika 5.16: Funkcijski generator

Popis instrumentov, naprav in elementov:

 $U_{\text{BAT}}^+$ ,  $U_{\text{BAT}}^-$  - napajalnik HM 7042, OSC - osciloskop HM 1507, U1 - integrirano vezje ICL8038,  $R_A$ ,  $R_B$ ,  $R_L$  - upori, *C* - kondenzator.

$$
\frac{1}{f} = T = t_1 + t_2 \tag{17}
$$

$$
t_1 = \frac{R_A C}{0.66}, \ R_A = \dots \tag{18}
$$

$$
t_2 = \frac{R_A R_B C}{0.66(2R_A - R_B)}, \ R_B = \dots \tag{19}
$$

- 2. Iz kataloga prepišite pomembnejše podatke funkcijskega generatorja ICL8038 ali MAX038.
	- napajalna napetost

enojno napajanje

*U*BAT = ÷ V

dvojno napajanje

*U*BAT = ± ÷ ± V

• frekvenčno območje

 $f$  = \_\_\_\_\_\_\_\_\_\_\_Hz ÷ \_\_\_\_\_\_\_\_\_\_\_\_\_kHz

• območje spremenljivega prevajalnega razmerja (razmerje impulz-perioda).

*t*1/*T* = *d* [%] = ÷ %

- oblike izhodnih signalov
- območje spreminjanje frekvence z modulacijsko napetostjo

• harmonična popačenja sinusnega signala (Total Harmonic Distortion)

```
THD = \frac{9}{6}
```
3. Meritve opravite z osciloskopom. Izhodne signale vrišite v sliko 5.17.

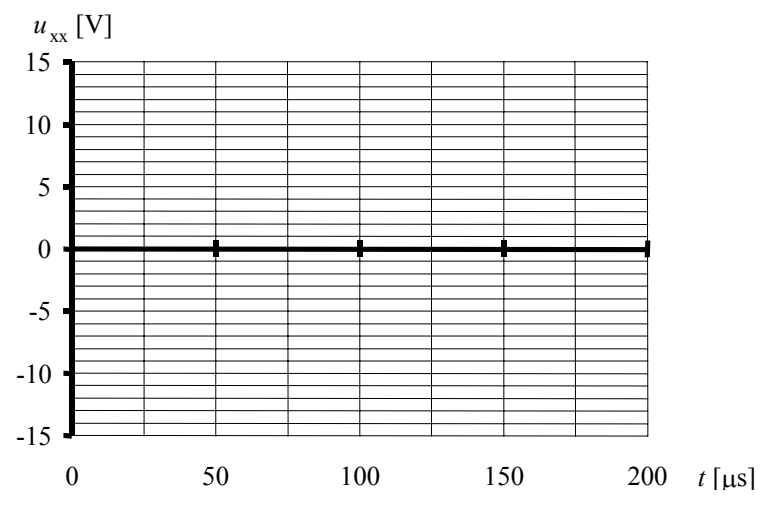

Slika 5.17: Izmerjeni poteki izhodnih napetosti

- 4. Izmerite frekvenco in prevajalno razmerje izhodnih signalov. Meritev opravite na pravokotnem signalu.
	- meritev

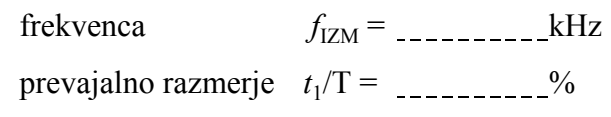

- 5. Z merilnikom popačenj izmerite harmonična popačenja izhodnega sinusnega signala. Enačba (20) prikazuje izračun harmoničnih popačenj signala, če bi poznali amplitudne komponente v frekvenčnem spektru izhodnega signala. Z *u*1 je označena efektivna vrednost napetosti signala osnovne frekvence (10 kHz) in z *u*n efektivne vrednosti napetosti višjih harmonikov (*n* × 10 kHz).
	- izračun

$$
\text{THD} = \frac{\sqrt{\sum_{n=2}^{\infty} u_n^2}}{\sqrt{\sum_{n=1}^{\infty} u_n^2}} \approx \frac{\sqrt{\sum_{n=2}^{\infty} u_n^2}}{u_1}
$$
 (20)

• meritev

$$
THD = \underline{\qquad \qquad }
$$

- 6. Frekvenco izhodnih signalov povečajte na 20 kHz (zmanjšajte  $R_A$  in  $R_B$ ) in ponovno izmerite harmonična popačenja. Komentirate rezultat.
	- *R*A = *R*B =
	- THD =  $^{9/0}$

Odg.:

7. Integrirano vezje ICL8038 ali MAX038 je tudi napetostno krmiljeni oscilator (VCO). S priključitvijo napetosti na priključno sponko 8 (ICL8038) lahko v zelo širokem območju spreminjamo frekvenco.

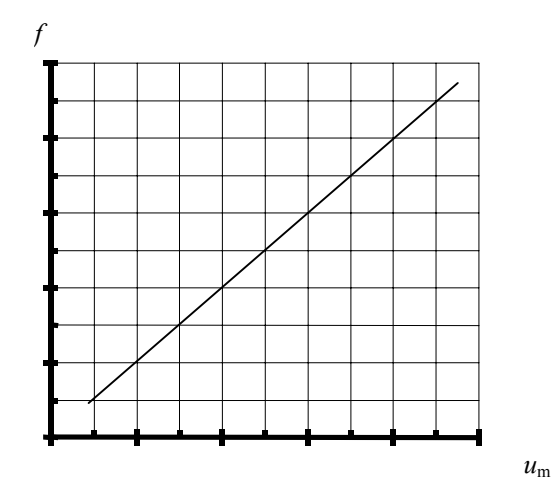

Slika 5.18: Primer prenosne funkcije napetostno krmiljenega oscilatorja

# 6. PRETVORNIKI SIGNALOV

## 6.1 Digitalno-analogni in analogno-digitalni pretvorniki

Vaja omogoča spoznavanje pretvorbe analognega signala v digitalno obliko in nazaj, seznanja s prenosno karakteristiko A/D in D/A pretvornika ter s pomembnejšimi parametri pretvornikov.

- *A D/A pretvornik*
- 1. Sestavite 8-bitni D/A pretvornik za pretvorbo digitalnega signala v analogno obliko. Uporabite komercialni pretvornik ZN428. Vezje prikazuje slika 6.1. Napajalna napetost je  $U_{\text{BAT}} = 5$  V.
	- Izmerite notranjo referenčno napetost  $U_{REF} =$  \_\_\_\_\_\_\_\_\_\_.
	- Izmerite in narišite prenosno karakteristiko za tri najbolj utežne bite.
	- Za primerjavo vrišite še prenosno karakteristiko idealnega tribitnega D/A pretvornika.

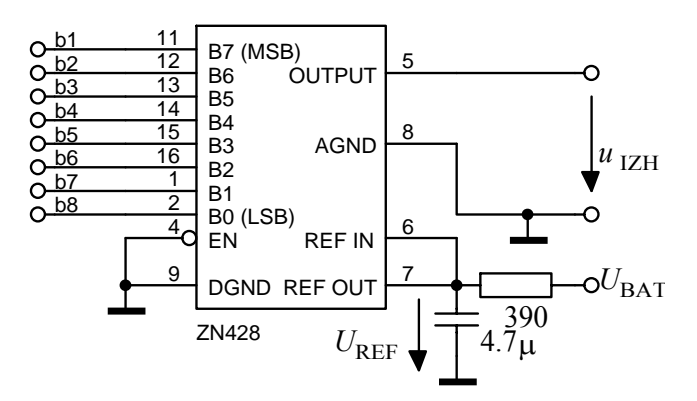

Slika 6.1: Osem bitni D/A pretvornik

Popis instrumentov, naprav in elementov:  $U_{\text{BAT}}$  - napajalnik HM 7042,  $U_{\text{BAT}}$  = 5 V, V - digitalni univerzalni instrument HM 8011, model D/A pretvornika.

| $b_1 b_2 b_3$ | $b_4$ $b_5$ $b_6$ $b_7$ $b_8$ | $u_{\text{IZH}}$ [V] |
|---------------|-------------------------------|----------------------|
| 000           | <b>XXXXX</b>                  |                      |
| 001           | <b>XXXXX</b>                  |                      |
| 010           | <b>XXXXX</b>                  |                      |
| 011           | <b>XXXXX</b>                  |                      |
| 100           | <b>XXXXX</b>                  |                      |
| 101           | <b>XXXXX</b>                  |                      |
| 110           | <b>XXXXX</b>                  |                      |
| 111           | <b>XXXXX</b>                  |                      |

Tabela 6.1: Izmerjena karakteristika

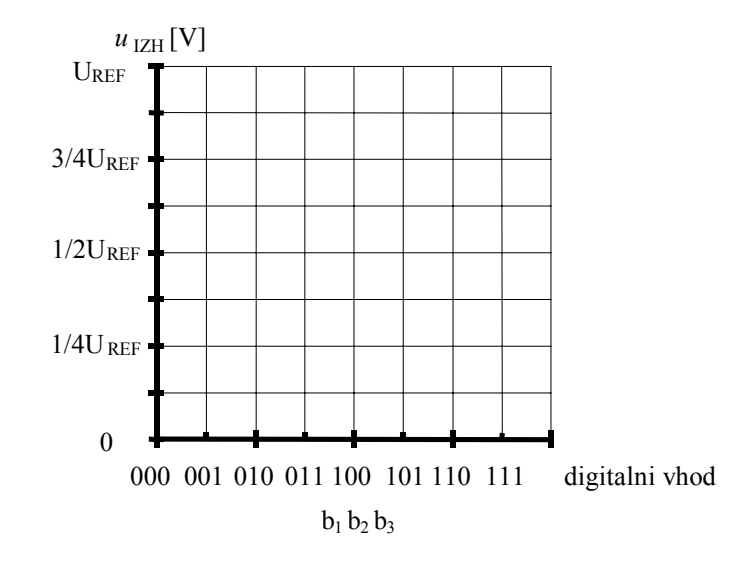

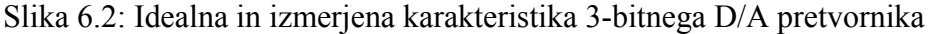

2. Komentirajte odstopanja med idealno in izmerjeno karakteristiko glede na obliko.

Odg.:

- 3. Izračunajte ločljivost osembitnega D/A pretvornika pri  $U_{\text{RFE}} = 2.5 \text{ V}$ ? *U*LSB =
- 4. Kolikšna izhodna napetost D/A pretvornika ustreza najbolj utežnemu bitu? *U*MSB =
- 5. Kaj pomenita kratici LSB in MSB? Odg.:
- 6. Izračunajte vrednost izhodne napetosti osembitnega D/A pretvornika pri vhodni binarni besedi  $(10010111)_2$  in referenčni napetosti  $U_{REF} = 2.5$  V.

$$
u_{\text{IZH}} = U_{\text{REF}} \left( b_1 2^{-1} + b_2 2^{-2} + \dots + b_n 2^{-n} \right) = \quad \text{(21)}
$$

7. Kaj pove podatek "čas pretvorbe" D/A pretvornika? Kolikšen je čas pretvorbe D/A pretvornika ZN428? Kakšni so časi hitrejših in počasnejših D/A pretvornikov?

Odg.:

#### *B A/D pretvornik*

- 1. Izdelajte 8-bitni A/D pretvornik za pretvorbo analognega signala v digitalno obliko z zadrževalnim vezjem za digitalni izhodni signal. Uporabite komercialni pretvornik ZN447. Vezje prikazuje slika 6.3. Napajalna napetost je  $U_{\text{BAT}} = 5$  V.
	- Izmerite  $U_{\text{REF}}$ .  $U_{\text{REF}}$  določa vhodno napetostno območje.  $U_{\text{RFE}} =$ ,
	- Izmerite in narišite prenosno karakteristiko A/D pretvornika za tri najbolj utežne bite. Vhodni signal  $U_{\text{VH}}$  spreminjajte v mejah od 0V do  $U_{\text{REF}}$ .

• Za primerjavo vrišite še prenosno karakteristiko idealnega tribitnega A/D pretvornika.

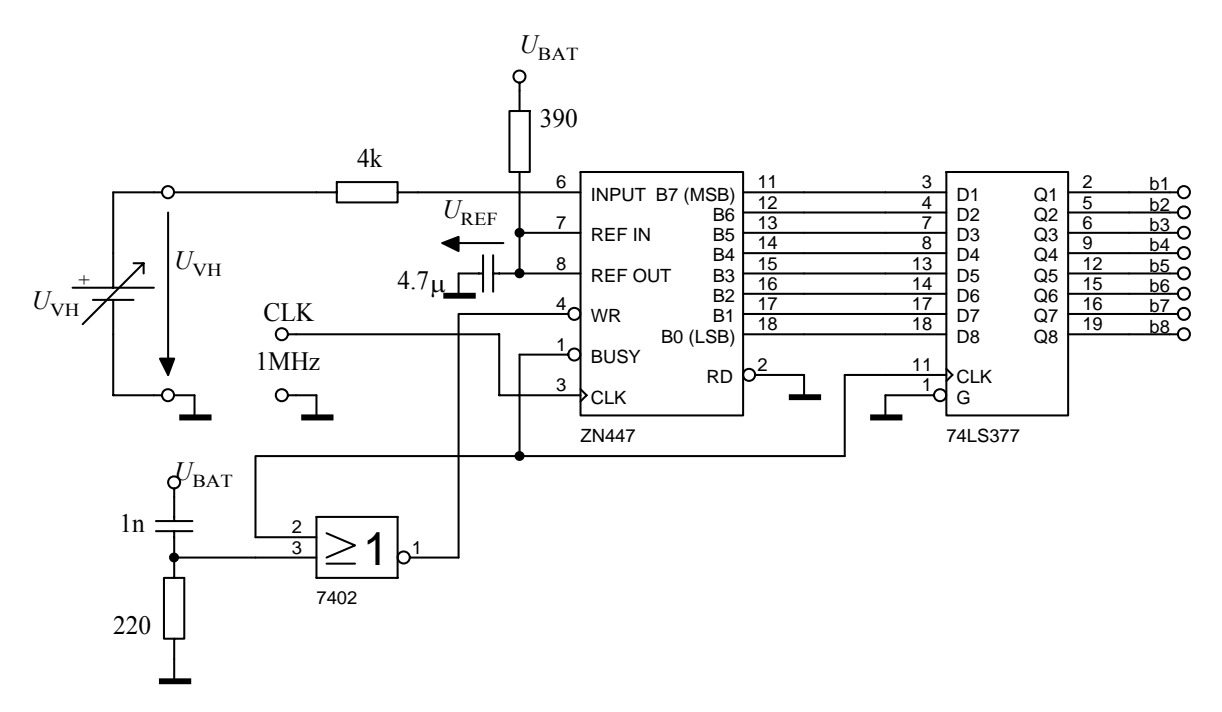

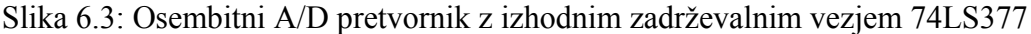

Popis instrumentov, naprav in elementov:  $U_{\text{BAT}}$  - napajalnik HM 7042,  $U_{\text{BAT}}$  = 5 V,  $U_{\text{VH}}$  - napajalnik HM 7042,  $U_{\text{VH}}$  = 0 ÷ 5 V, model z A/D pretvornikom.

| $u_{VH}$ [V] | $b_1$ , $b_2$ , $b_3$ | $b_4$ $b_5$ $b_6$ $b_7$ $b_8$ |
|--------------|-----------------------|-------------------------------|
|              | 000                   | 00000                         |
|              | 001                   | 00000                         |
|              | 010                   | 00000                         |
|              | 011                   | 00000                         |
|              | 100                   | 00000                         |
|              | 101                   | 00000                         |
|              | 110                   | 00000                         |
|              | 111                   | 00000                         |

Tabela 6.1: Izmerjena karakteristika

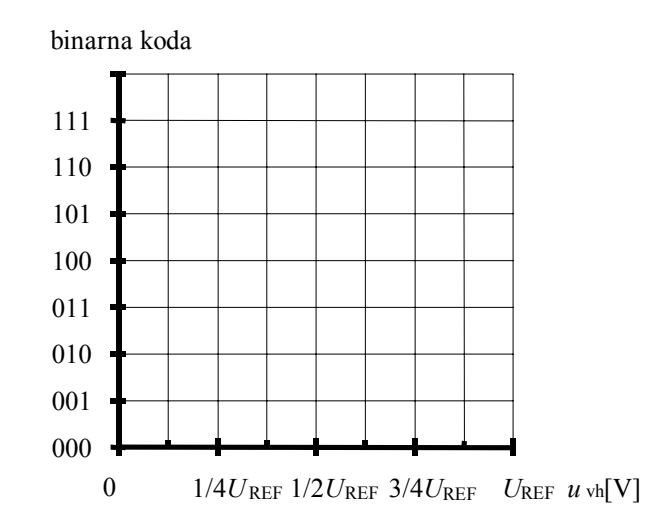

Slika 6.4: Idealna in izmerjena karakteristika 3-bitnega A/D pretvornika

2. Komentirajte odstopanja med idealno in izmerjeno karakteristiko.

Odg.:

3. Kolikšna je maksimalna frekvenca vzorčenja A/D pretvornika ZN448? Kaj pove podatek o "frekvenci vzorčenja" A/D pretvornika? Kolikšna je najvišja možna frekvenčna komponenta v vhodnem signalu, da ne pride do prekrivanja spektrov?

Odg.:

- 4. Izračunajte potrebno spremembo vhodne napetost za 8- in 3-bitni A/D pretvornik, da se izhodna binarna kombinacija spremeni za 1 LSB. Referenčna napetost je 2,5V.
	- 8-bitni A/D pretvornik

*u*VH =

• 3-bitni A/D pretvornik

 $u_{\text{VH}}$  =

5. Kolikšna je ločljivost pri zapisu tonskega signala na zgoščenki (CD-plošča) in pri prenosu digitalnega telefonskega signala? Kolikšni sta ustrezni frekvenci vzorčenja?

Odg.:

### *C Kvantizacijski pogrešek*

- 1. Prikažite in določite kvantizacijski pogrešek A/D pretvornika. Na izhod A/D pretvornika priključite še D/A pretvornik po sliki 6.5. Z dodanim nizkofrekvenčnim sitom zgladimo izhodni signal, z odštevalnim vezjem pa bomo dobili razliko med osnovnim vhodnim analognim in dvakrat pretvorjenim signalom.
	- Uporabljeni A/D pretvornik potrebuje za pretvorbo signala toliko urinih impulzov, kot je podatek o njegovi ločljivosti. Iz tega podatka izračunajte frekvenco vzorčenja  $f_{\rm S}$ .

 $f_S =$ 

• Na vhod priključite sinusni signal frekvence 100 Hz in amplitude  $u_{\text{VH}} = U_{\text{REF}}/2$ , premaknjen za enosmerno prednapetost  $U_{OFF-SET} = U_{REF}/2$ . Izmerite in narišite izhodne napetosti  $u_{\text{IZH}}$ ,  $u_{\text{IZH1}}$  in *E* za tribitno A/D  $\rightarrow$  D/A pretvorbo (upoštevajte le 3 najbolj utežne bite).

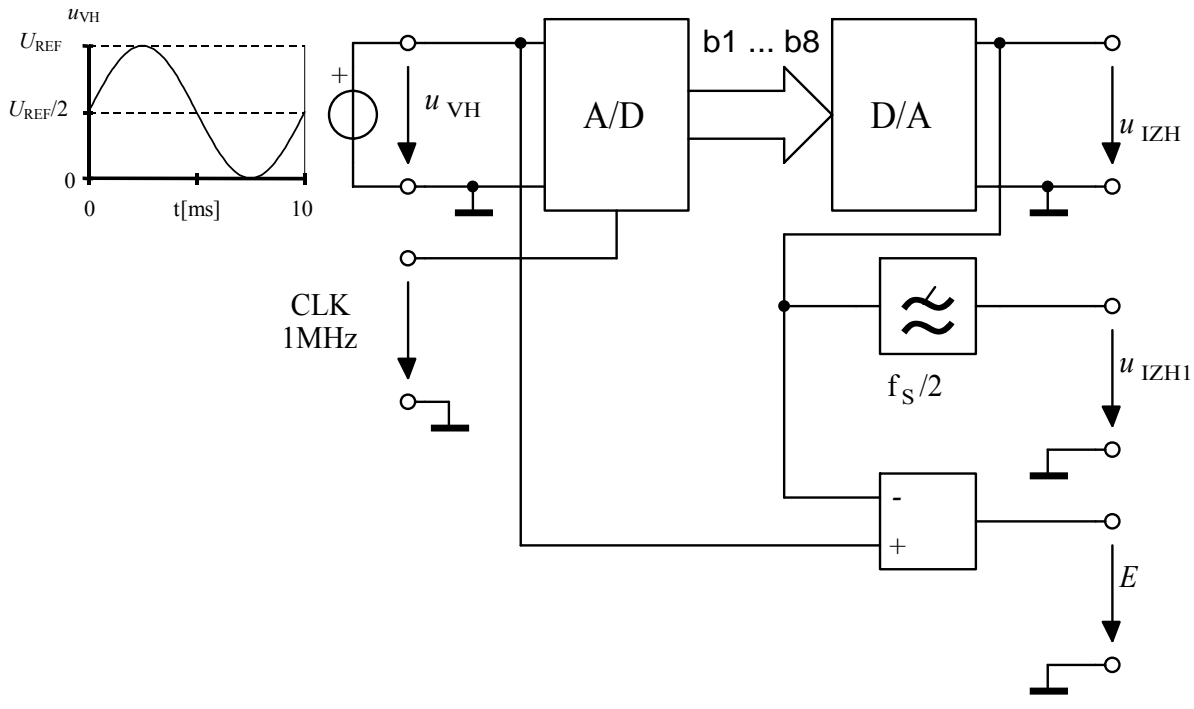

Slika 6.5: Prikaz določitve kvantizacijskega pogreška *E* 

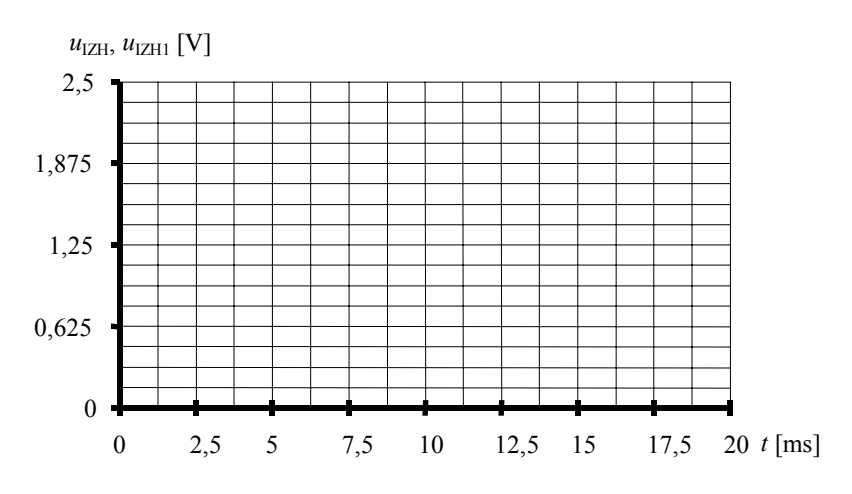

Slika 6.6: Izmerjena poteka izhodnih napetosti  $u_{\text{IZH}}$  in  $u_{\text{IZH}}$  za  $n = 3$  bite

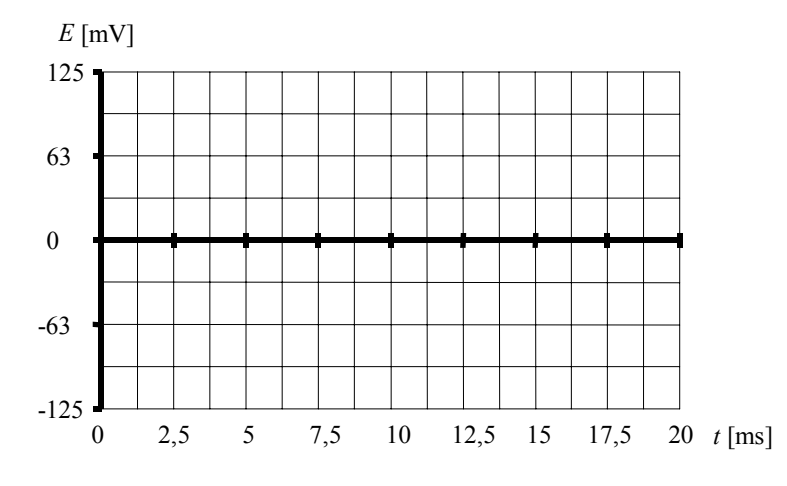

Slika 6.7: Potek absolutnega pogreška *E* za *n* = 3 bite

2. Komentirajte razliko med izhodnima signaloma  $u_{1ZH}$  in  $u_{1ZH1}$ .

Odg.:

3. Kaj predstavlja izhodni signal *E*, napišite njegov izraz.

Odg.:

4. Izmerite in narišite izhodna signala  $u_{IZH}$  in  $u_{IZH1}$  za popolno 8-bitno A/D→D/A pretvorbo.

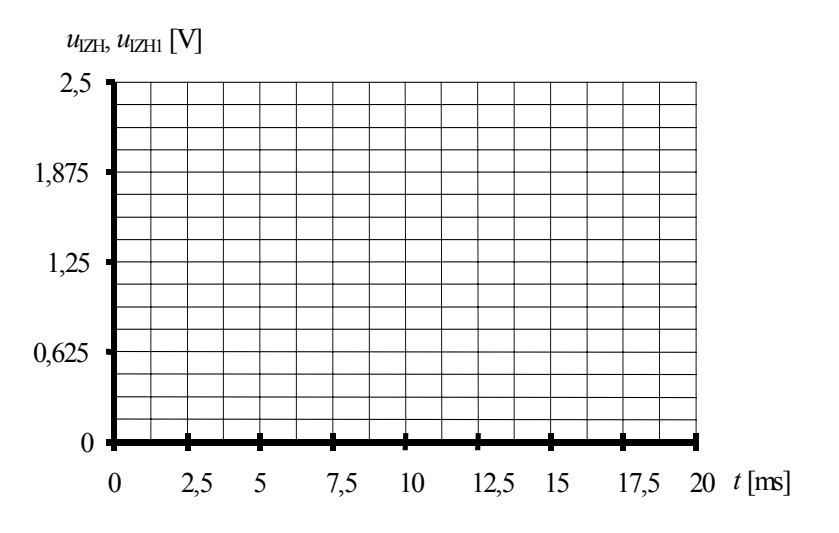

Slika 6.8: Poteka izhodnih napetosti  $u_{1ZH}$  in  $u_{1ZH1}$  za n = 8 bitov

#### *D Podvzorčenje*

1. Frekvenco vhodnega signala povečajte na 11,5 kHz. Narišite izhodna signala  $u<sub>IZH</sub>$  in  $u_{\text{ZHI}}$ . Zakaj sta frekvenca in amplituda izhodnega signala nižji od frekvence in amplitude vhodnega signala? Kako bi to odpravili?

Odg.:

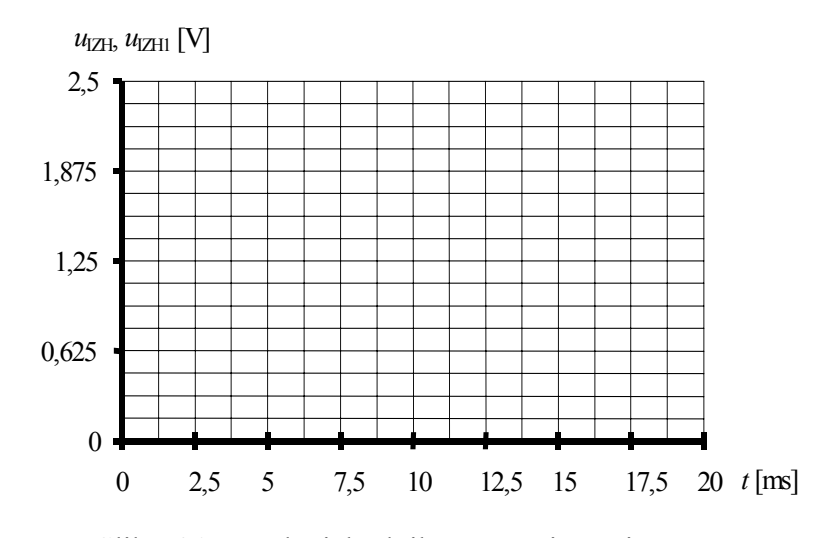

Slika 6.9: Poteka izhodnih napetosti  $u_{\text{IZH}}$  in  $u_{\text{IZH1}}$ 

**Bojan Jarc, Rudolf Babič**

 **ELEKTRONIKA: Laboratorijske vaje za program računalništva in informatike**